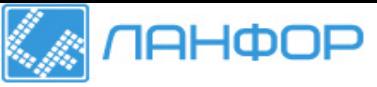

ООО "ЛАНФОР РУС" 195112, г.Санкт-Петербург, пр.Малоохтинский, д.68 Тел/факс: +7 (812) 309-05-12 +7 (499) 703-20-73 +7 (343) 236-63-20 E-mail: zakaz@lanfor.ru http://www.lanfor.ru

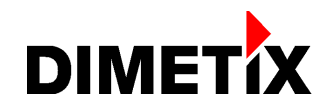

# **Лазерные дальномеры**

**DLS-C 15 DLS-C 30**

**DLS-CH 15 DLS-CH 30**

**FLS-C 10 / FLS-C 30 FLS-CH 10 / FLS-CH 30** 

Руководство пользователя

## Содержание

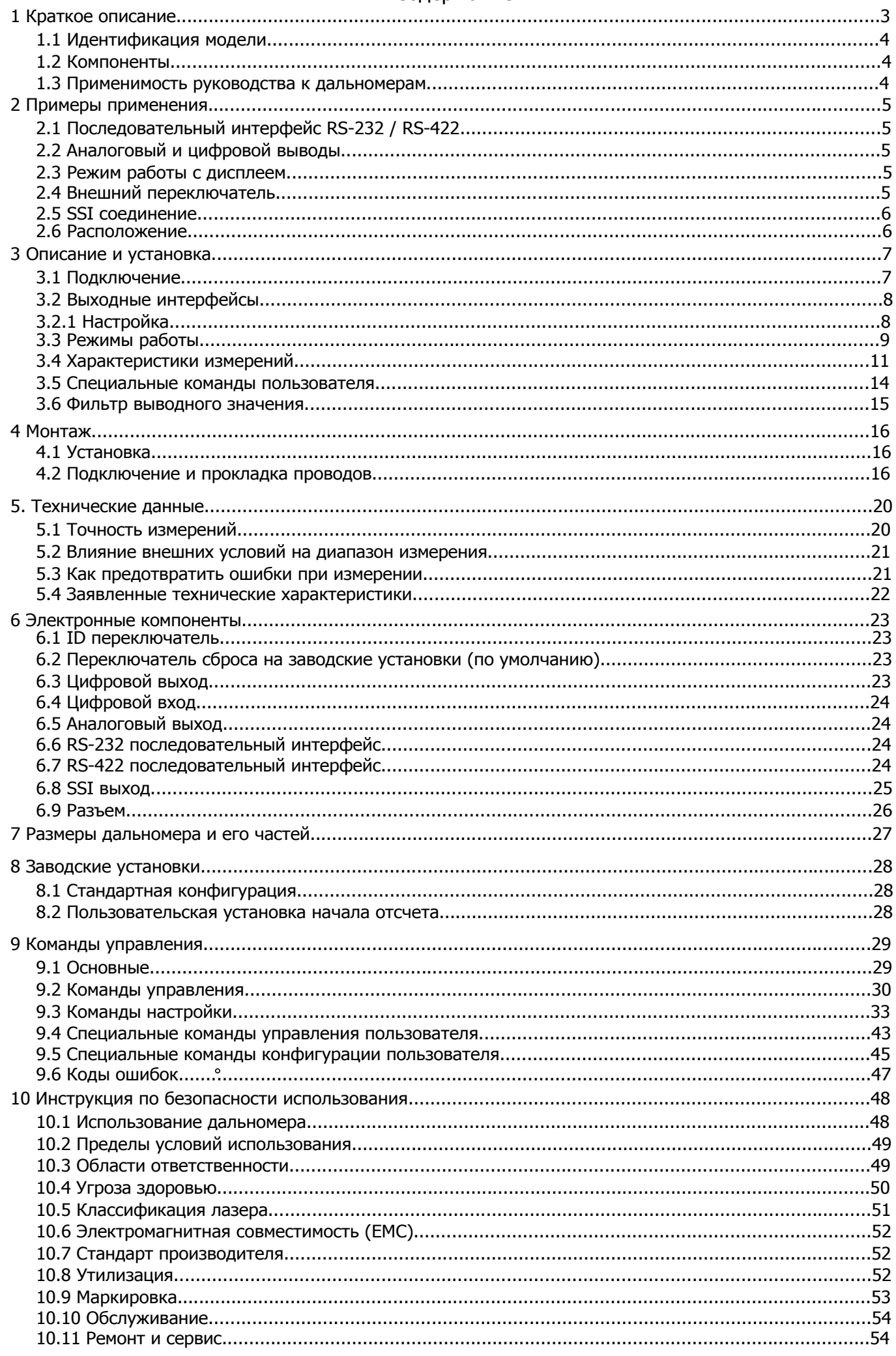

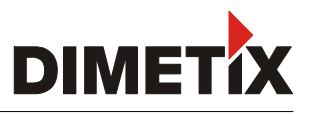

# 1 Краткое описание

DLS-C(H) и FLS-C(H) это лазерные дальномеры для интеграции в системы автоматизированного управления производством (АСУП). Она позволяет производить измерения расстояний бесконтактным методом, используя отражение лазерного луча.

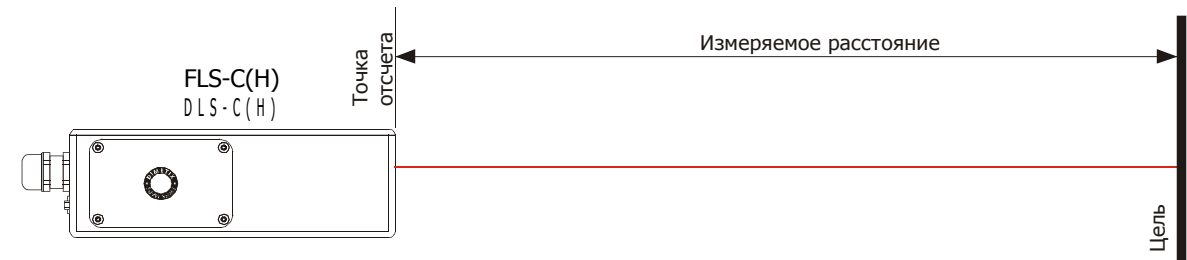

Рис. 1 Стандартное использование

#### Основные возможности

- Совместимый с DIMETIX DLS-A(H) и DLS-B(H) лазерный дальномер
- Рсстояние измерений от 0.05 до 500 м
- Интерфейс ввода/вывода (RS232 и RS422)
- Поключение до 10 приборов на одину линию RS422
- Широкий перечень питания (9...30В переменного тока)
- Программируемый аналоговый выход (0/4...20mA)
- Два программируемых цифровых выхода (D01 и D02)
- Один программируемый цифровой вход (DI1)
- Цифровой выход для сигнализации ошибки
- ACSII протокол для управления внешним дисплеем
- D-Sub коннектор и клемма с винтовым креплением для быстрого подключения
- Пыле и влагозащищенность по стандарту IP65
- 4 светодиода для сигнализации статуса
- Дополнительное программное обеспечение для настройки на сайте www.dimetix.ru
- Опционально устанавливается обогреватель для обеспечения работоспособности до -40°С
- Класс лазера II (<0.95mW)
- Аксессуары для простого использования дальномера
- SSI интерфейс только для модели FLS-C(H)

#### BHUMAHUE

**PED** 

Ипользование нестандартных решений/условий по эксплуатации, не описанных в настоящем руководстве пользователя, могут привести к опасным для здоровья последствиям.

Для того, чтобы приступить к работе с датчиком DLS / FLS, используйте наше бесплатное ПО конфигурации на нашем сайте:

www.dimetix.com/UtilitySW

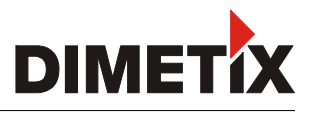

## 1.1 Идентификация модели прибора

Модель прибора указана на центральной части наклейки прибора:

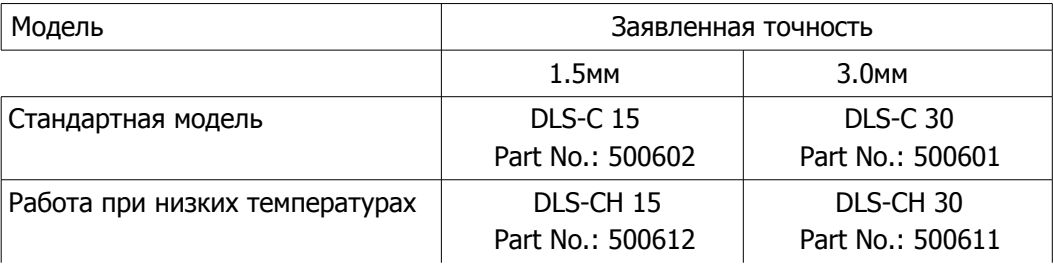

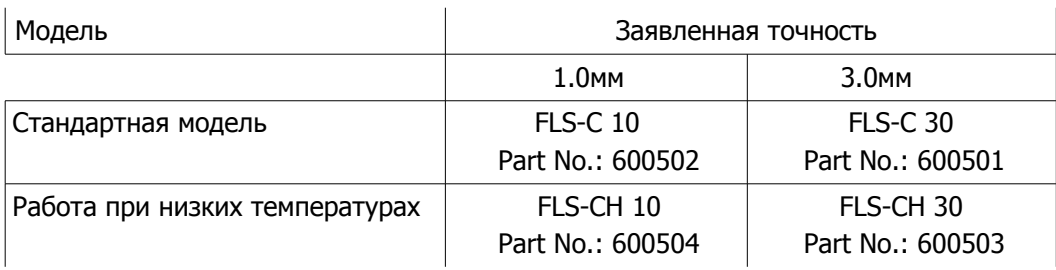

## 1.2 Компоненты

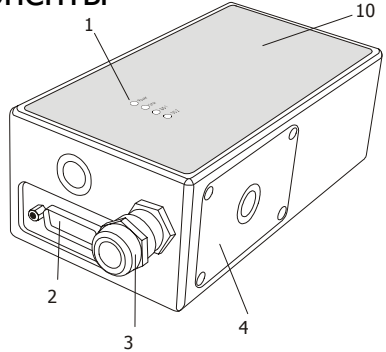

- 1 Лампы статуса -4 лампы сигнализации состояния
- 2 15-пиновый D-Sub разъем, RS422, RS232 аналоговый и цифровой выходы, SSI
- 3 Кабельный разъем (M16 x 1.5mm) для подлючения кабеля
- 4 Крышка люк доступа к электронным частям
- 5 Переключатель сброса сбрасывает настройки на заводские

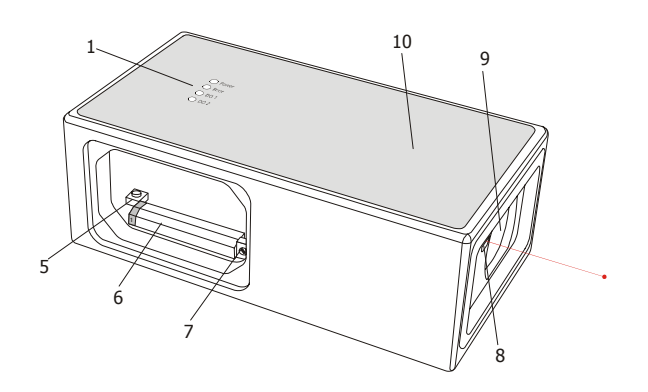

- 6 Клемма с винтовым креплением RS422, RS232, аналоговый и цифровой выходы, SSI
- 7 ID переключатель устанавливает ID номер прибора для RS422
- 8 Лазерный излучатель
- 9 Оптика приемника отраженного луча
- 10 Маркировка прибора смотри пункт 10.9 Маркировка

## 1.3 Применимость настоящего руководства

Настоящее руководство предназначено для приборов серий DLS-C(H) и FLS-C(H) со следующими версиями ПО:

! %  : 0500 ли более новая

Версия ПО прибора: Пород и ли более новая

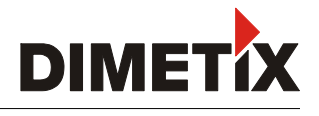

## 2. Примеры применения

На нашем сайте <u>www.dimetix.com</u> вы найдете подробную информацию о различных применениях лазерных дальномеров.

# 2.1 Последовательный интерфейс RS-232 / RS-422

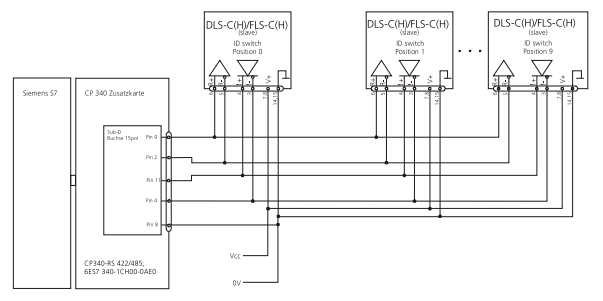

RS-232 следует использовать в качестве конфигурации устройства. RS-422 следует применять в качестве коммуникации в промышленном оборудовании.

На рисунке показано подсоединение нескольких устройств DLS-C(H)/ FLS-C(H) к Siemens S7 PLC. Более подробную информацию вы найдете на сайте www.dimetix.com.

Для подсоединения RS-422 используйте только кабель с витыми жилами!

Подсоединение RS-422 к S7 PLC

## 2.1 Аналоговый и цифровой выводы

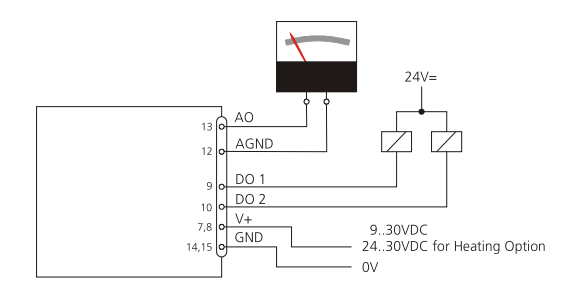

Активируйте автономный режим. Прибор готов к работе. Устройство начнет измерения после того, как вы включите питание, обновите аналоговыйй и цифровой выводы согласно конфигурации (пункт 9.3.4).

Подсоединение аналогового и цифрового выводов

## 2.3 Режим работы с дисплеем

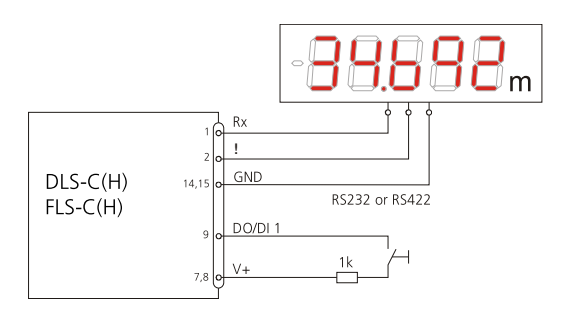

Если включен режим работы с дисплеем, DLS-C(H) / FLS-C(H) конвертирует измеренное расстояние в строку ASCII, воспринимаемую дисплеем, с последовательным интерфейсом.После измерения расстояния DLS-C(H) / FLS-C(H) автоматически выводит отформатированную строку на внешний дисплей.

Более подробное описание данного режима вы найдете на нашем cайте www.dimetix.com.

## 2.4 Внешний переключатель

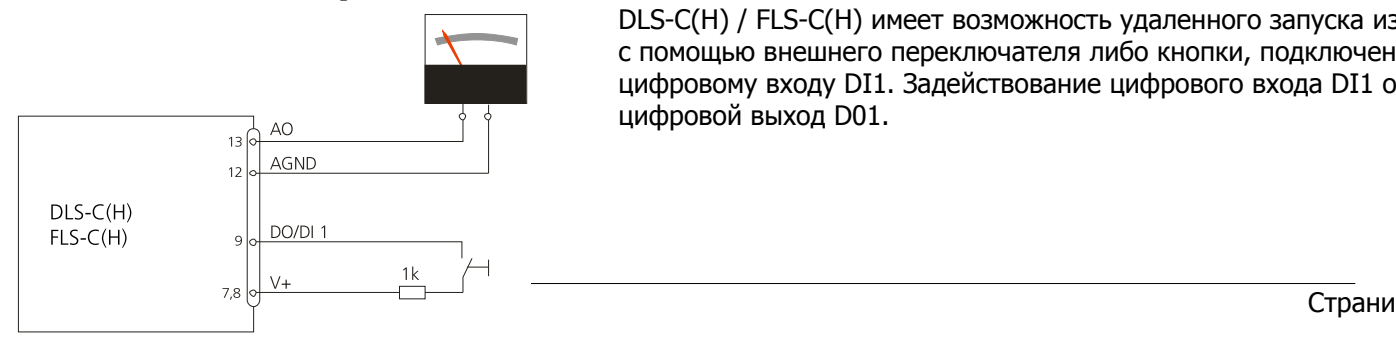

DLS-C(H) / FLS-C(H) имеет возможность удаленного запуска измерений с помощью внешнего переключателя либо кнопки, подключенных к цифровому входу DI1. Задействование цифрового входа DI1 отключает цифровой выход D01.

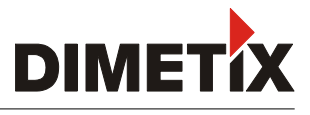

# 2.5 SSI соединение

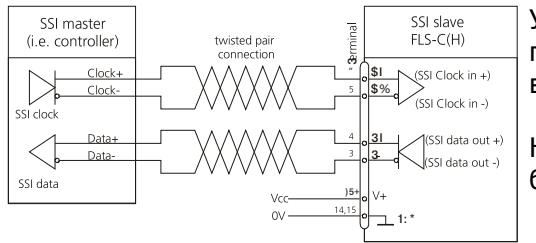

Установите FLS-C(H) в автономный режим и подсоедините его к SSI, как показано на рис. Измеренное значение сразу же отображается на SSI выводе. За дополнительной информацией обращайтесь к пункту 9.3.1.

Никогда не подсоединяйте SSI мастер, пока FLSX-C(H) интерфейс 2 не будет сконфигурован в качестве SSI интерфейса.

# 2.6 Расположение

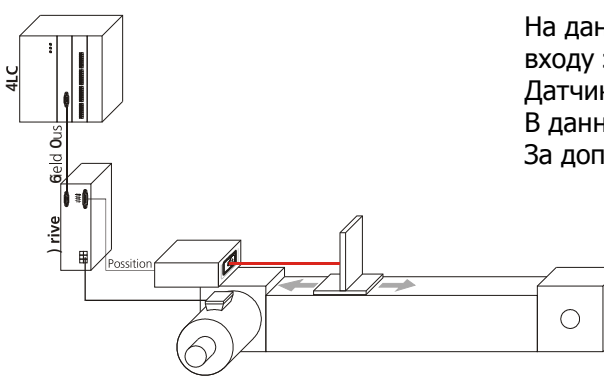

На данном рисунке SSI интерфейс FLS-C(H) напрямую подсоединен ко входу электропривода.

Датчик положения используется для двойной проверки движения приводом. В данном применении FLS-C(H) использует SSI интерфейс.

За дополнительной информацией обращайтесь на наш сайт www.dimetix.com.

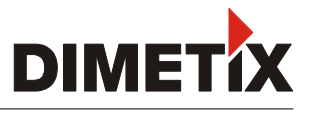

## 3. Описание и установка

Мы реккомендуем потренироваться с настройками до крепления дальномера и его использования, особенно пользователям, не знакомым с дальномерами DLS-C(H). Для начала необходимо определиться с рабочим режимом.

## 3.1. Подключение

Чтобы настроить DLS-C(H) / FLS-C(H), подключите устройство к ПК. На рисунке изображены соединения. Служебную программу изменения конфигурации вы найдете на сайте www.dimetix.com.

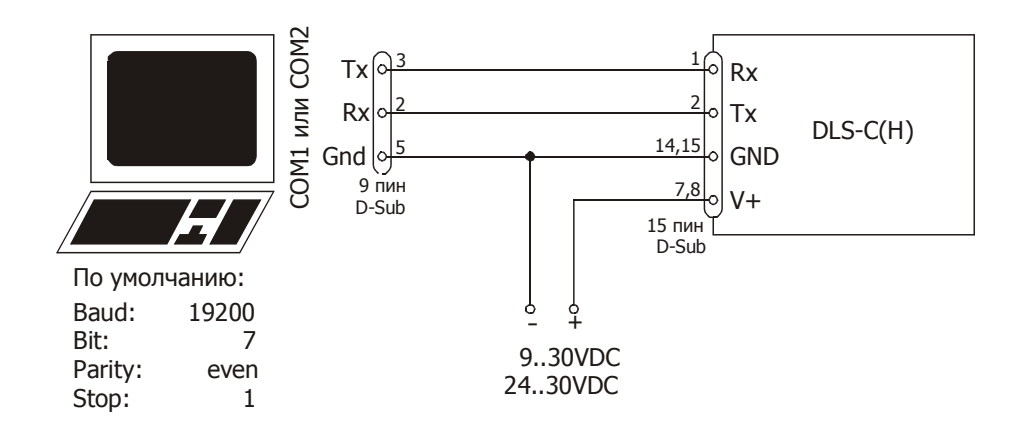

Подключение DLS-C / FLS-C(H) для настройки

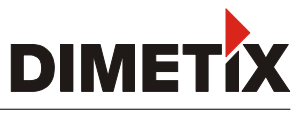

# 3.2 Выходные интерфейсы

DLS-C(H) / FLS-C(H) содержит разные интерфейсы. Результаты и ошибки измерения приведены в таблице ниже.

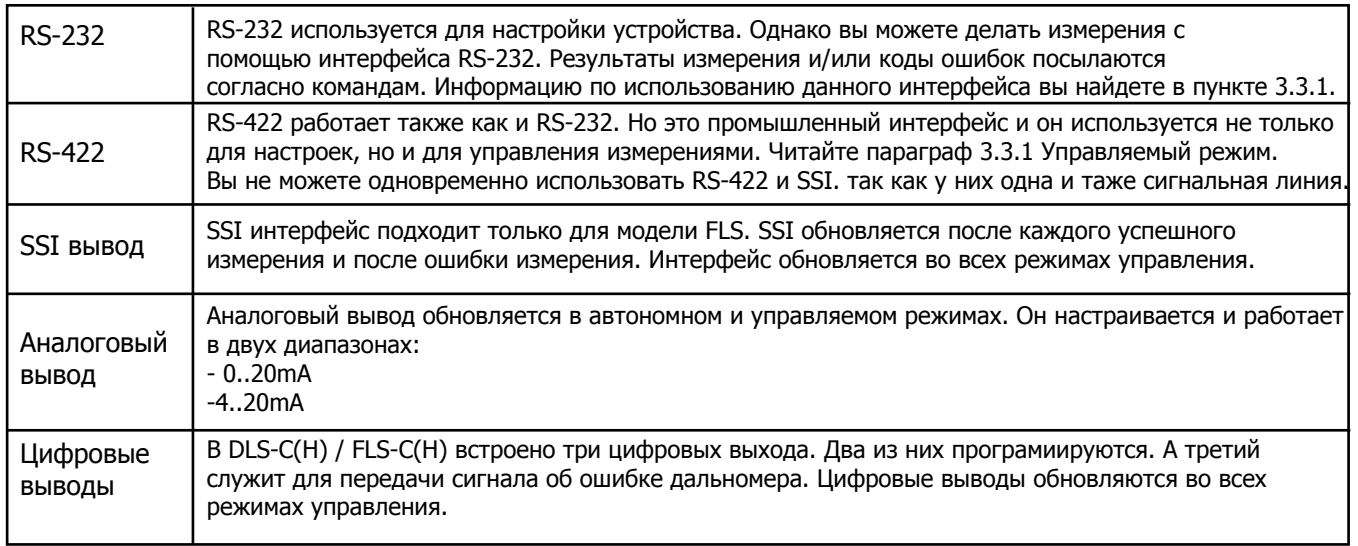

## 3.2.1 Настройка

После подключения дальномера необходимо произвести следующие настройки автоматического режима.

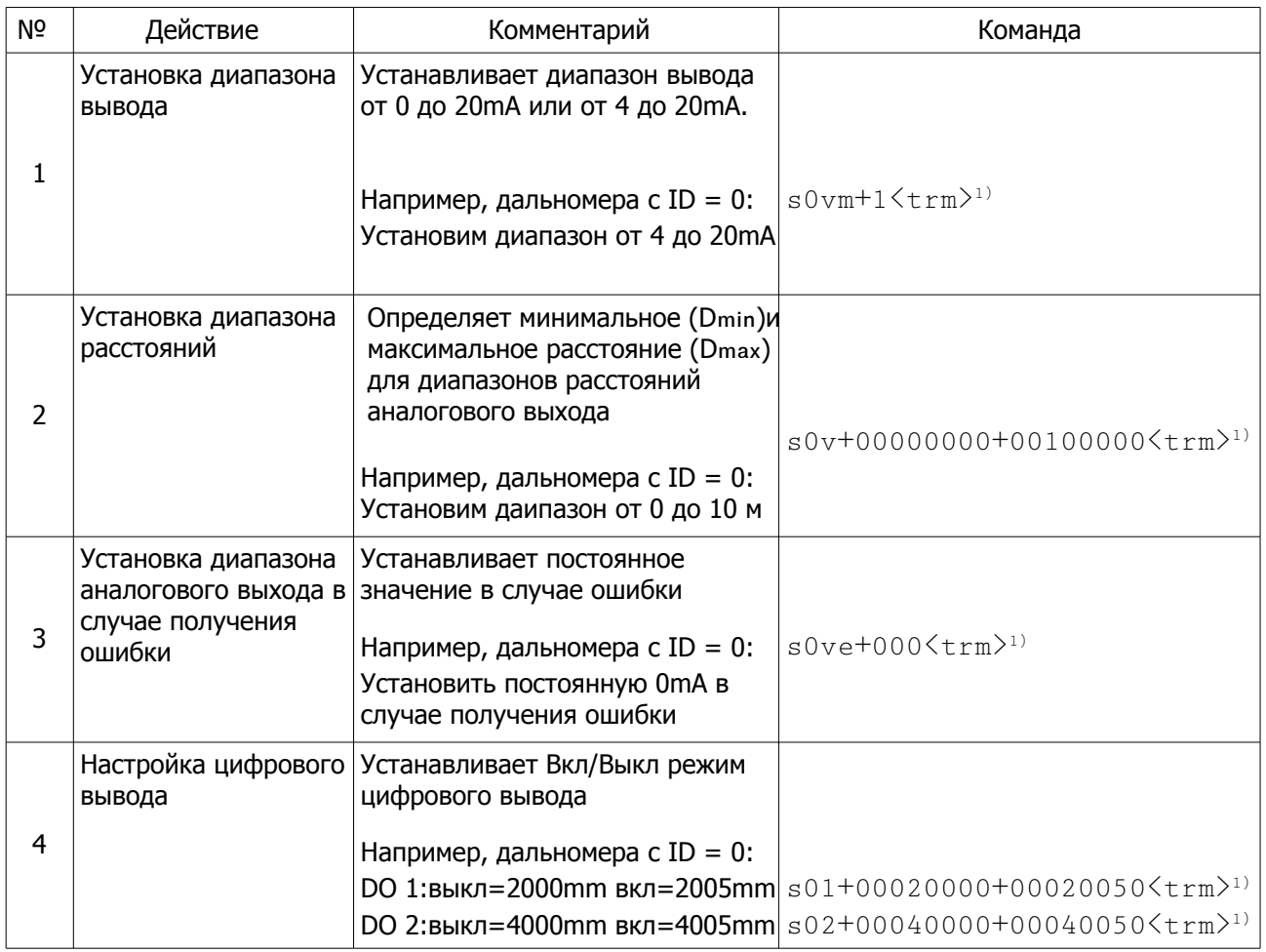

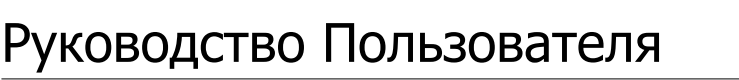

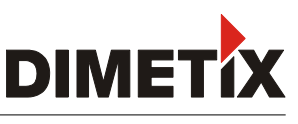

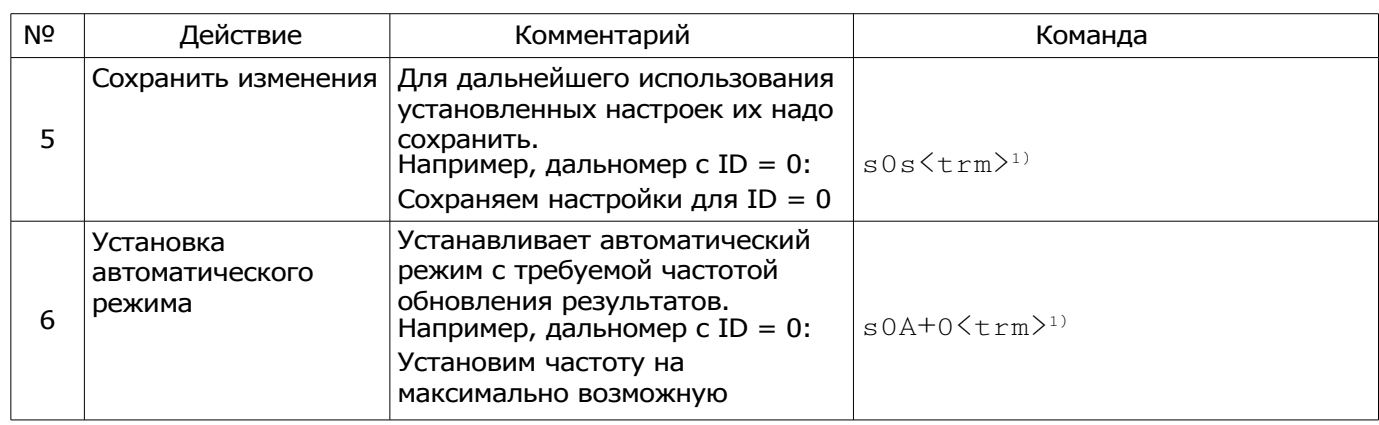

1) Все команды описаны в главе 9.

Заметка: Если параметры коммуникации утеряны, то вернитесь к заводским настройкам (глава 8 Заводские установки), используя кнопку перезагрузки (раздел 6.2 Кнопка перезагрузки). Помните, что ID дальномера сбрасывается вручную!

## 3.3 Режимы работы

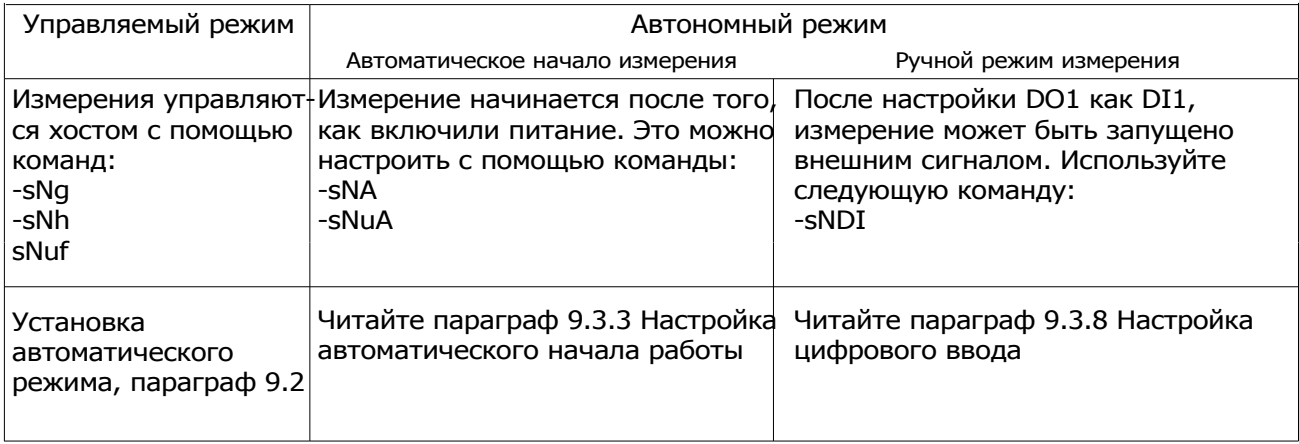

После всех измерений происходит обновление всех вводов согласно настройке (параграф 9.3).

#### 3.3.1 Управляемый режим

В управляемом режиме каждая операция DLS-C(H)/FLS-C(H) запускается с помощью команды, которая посылается хост системой через последовательный канал. При использовании интерфейса RS-232 возможно подключение только одного дальномера к хосту. Через интерфейс RS-422 можно подключать до 10 дальномеров.

#### 3.3.1.1 Настройка

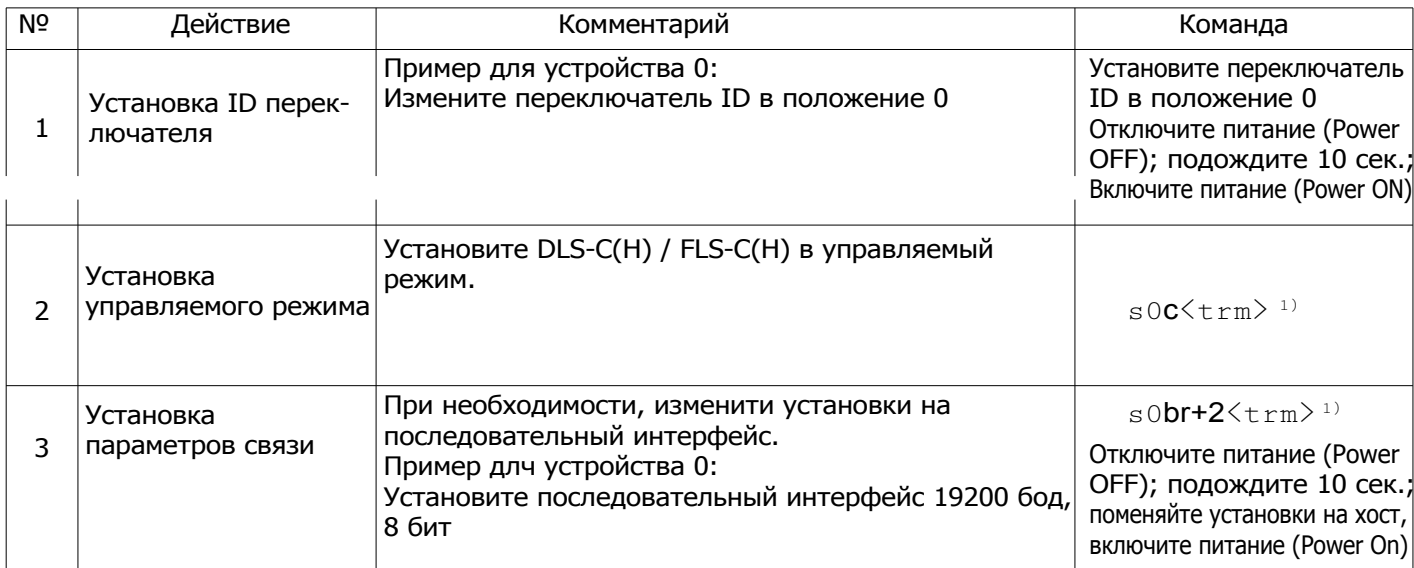

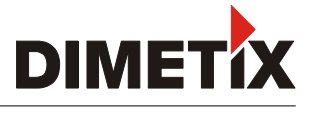

# 3.3.2 Автономный режим

Перед тем, как приступить к работе в автономном режиме, необходимо сделать натсройку вывода (Параграф 3.2 Интерфейсы вывода).

## 3.3.2.1 Настройка автоматического старта

Следующие действия являются необходимыми для настройки автономного режима с автоматическим стартом для DLS-C(H)/FLS-C(H).

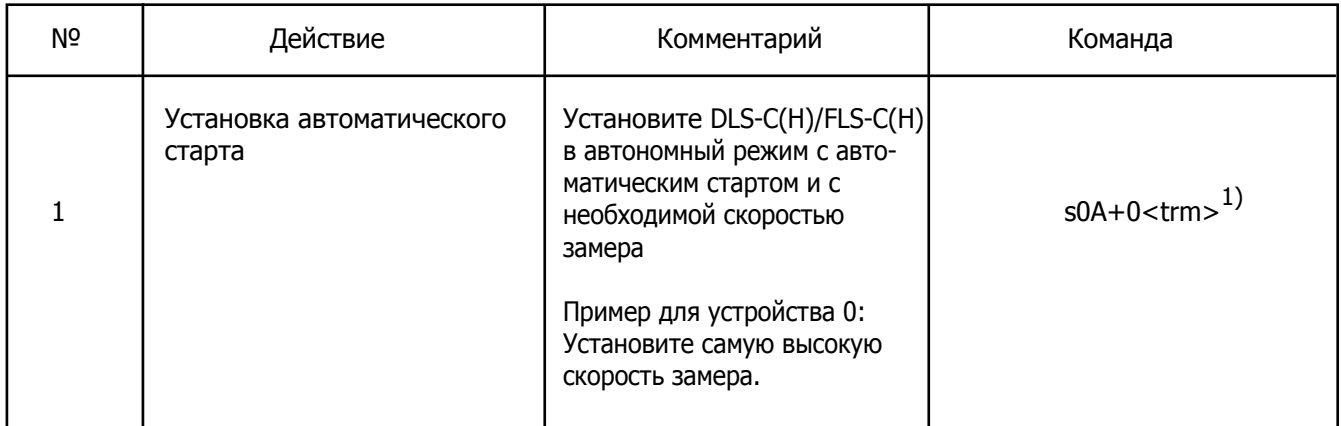

1) Команды описаны в главе 9 Установка команд.

Важно: если последовательная линия устройства потеряна, с помощью кнопки сброса сбросьте настройки. Теперь прибор работает с заводскими настройками (читайте параграф 8 Заводские установки).

# 3.3.2.2 Настройка ручного старта

Настройте Цифровой вход (параграф 9.3.8), активируйте внешний переключатель, чтобы начать измерения.

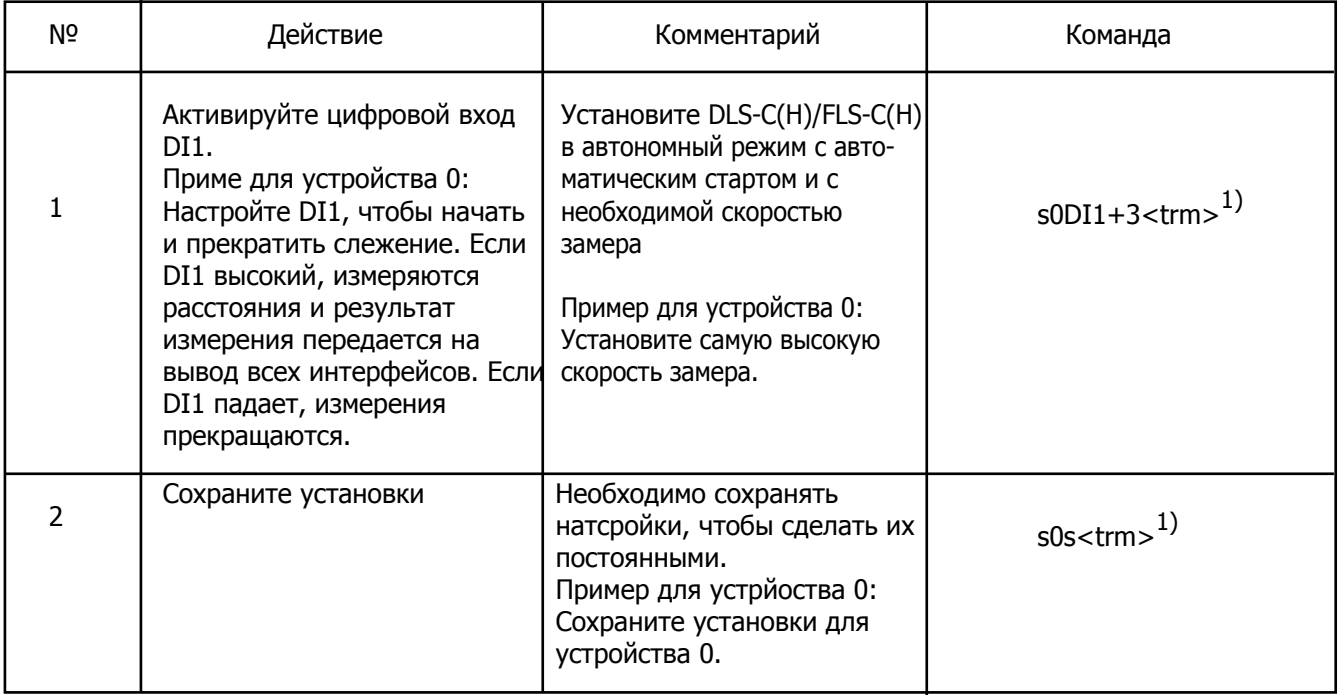

1) Команды описаны в 9 главе Установка команд.

Страница 10/54

Важно: если последовательная линия устройства потеряна, с помощью кнопки сброса сбросьте настройки. Теперь прибор работает с заводскими настройками (читайте параграф 8 Заводские установки).

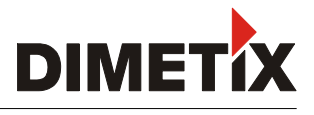

## 3.4 Характеристики измерений

Многократные измерения возможны для устройства FLS-C(H). Скорость измерения и точность зависят от области применения устройства.

FLS-C(H) по умолчанию имеет точность  $\pm 1$  мм (FLS-C(H) 10),  $\pm 3$  мм (FLS-C(H) 30) при 2  $\sigma$ . Скорость измерения зависит от таких условий условий окружающей среды: поверхность мишени, расстояние, освещение (например, солнечный свет) и т.д. Хорошие условия окружающей среды увеличивают скорость измерения.

## 3.4.1 Описание измерений

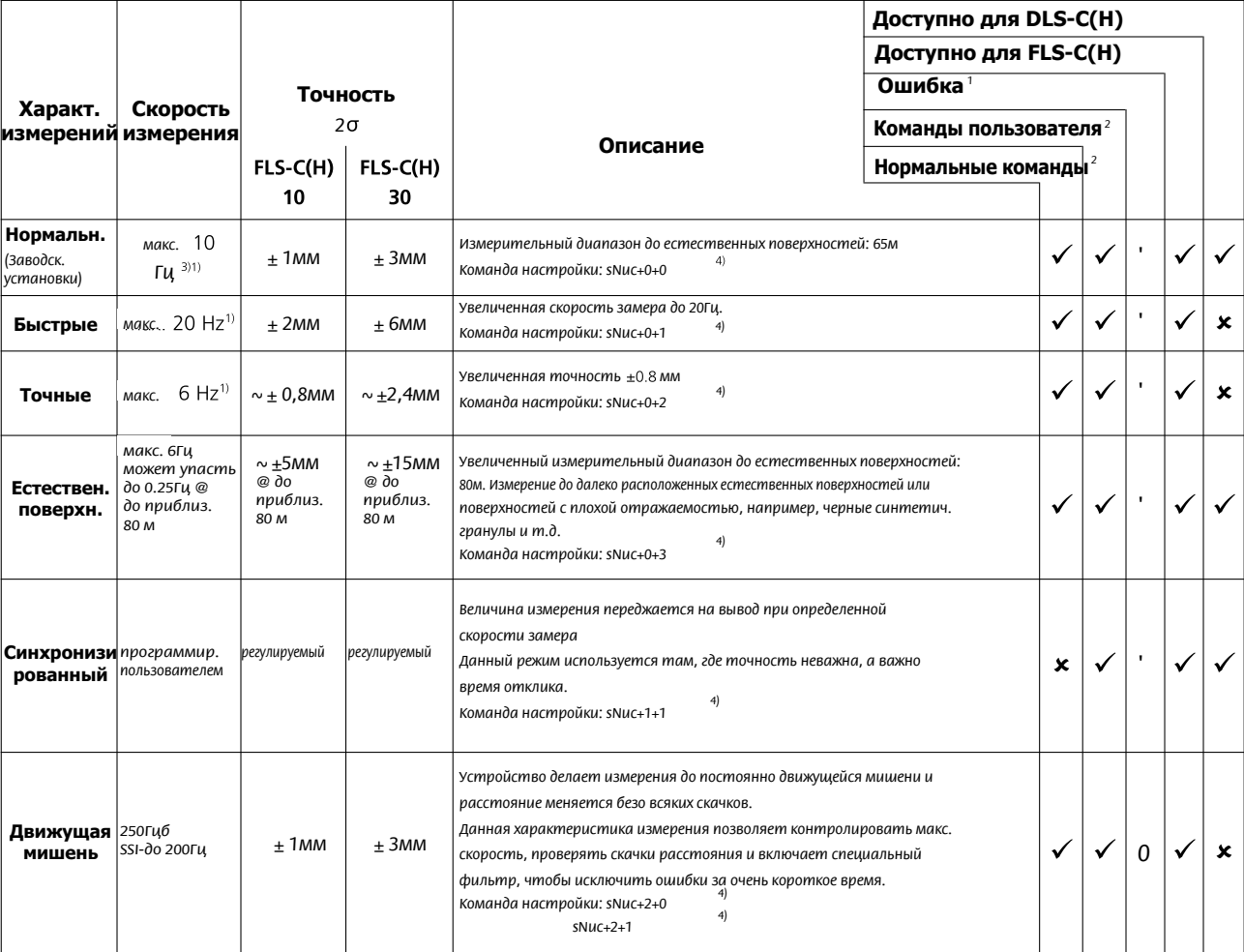

1) Поведение в случае ошибки зависит от настроек (читайте параграф 3.4.3)

2) Изменение характеристик не влияет на все команды

3) Хорошие условия окружающей среды (белая поверхность мишени или оранжевая отражательная пластина и темнота

4) Описание команды читайте в параграфе 9.3.2

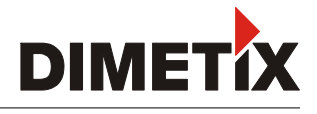

#### 3.4.2 Движущая мишень

Во время измерений FLS-C(H) до движущейся мишени не должно происходить скачков. Лазерный луч должен всегда попадать на мишень.

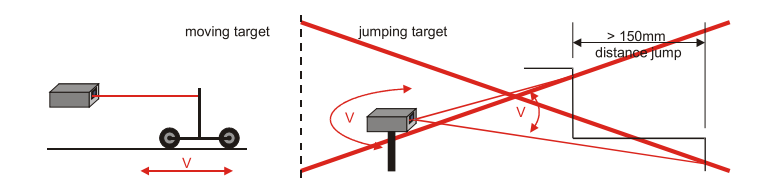

Данная характеристика измерения включает в себя быструю скорость замера с исключительной скоростью FLS-C(H). Скорость замера не меняется во время измерения.

Для RS-232, RS-422, аналогового и цифрового выводов, скорость вывода составляет 250Гц. Описание установок читайте в параграфе 9.3.2.

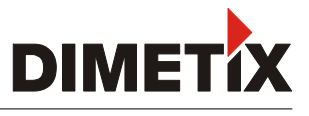

# 3.4.3 Ошибки

Устройство имеет разные ошибки, которые зависят от характеристик измерения и от начала работы.

# 3.4.3.1 А-ошибка

Если устройство обнаруживает ошибку, то она сигнализируется на выходах. На последовательном и SSI выводах код ошибки будет замерен в зависимости от установок. Ошибка будет заметна, если произошло успешное измерение или устройство будет повторно включено с помощью команды (sNc).

# 3.4.3.2 В-ошибка (движущаяся мишень)

Эта ошибка может возникнуть только при измерении до движущейся мишени.

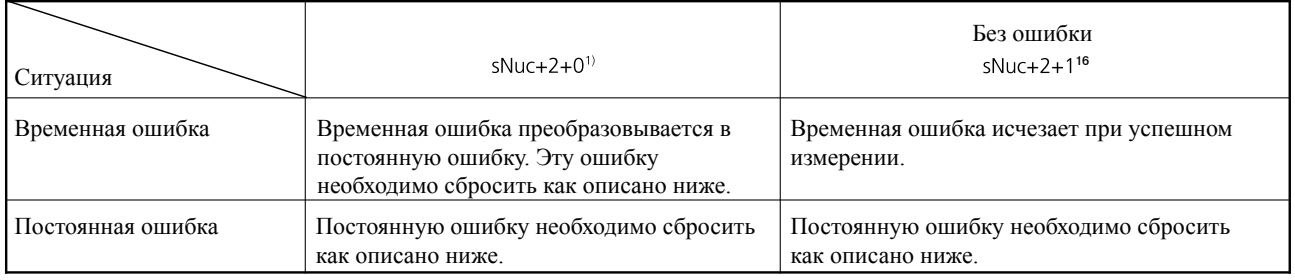

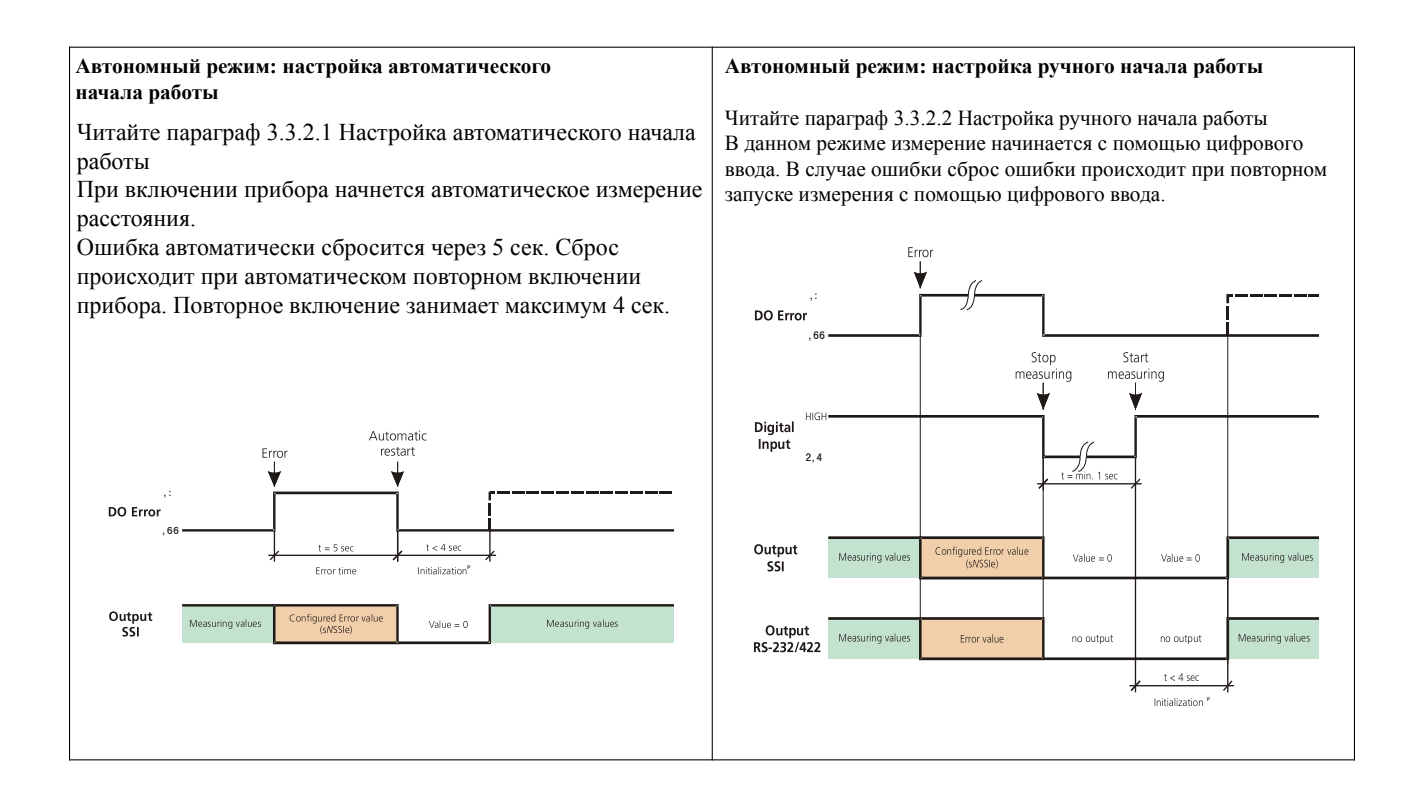

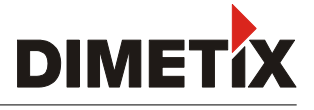

## 3.5 Специальные команды пользователя

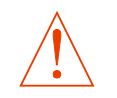

Настройка команды пользователя не влияет на Аналоговый, Цифровой и SSI выводы.

## 3.5.1 Смещение / Коэффициент усиления

Пользователь может устанавливать индивидуальный коэффициент усиления и смещение для создания определенных выводных значений. Выводное значение расчитывается следующим образом:

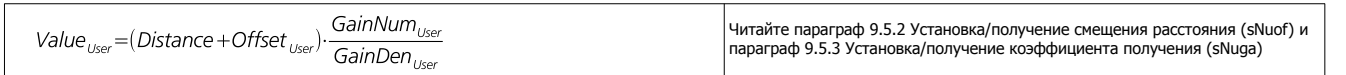

С помощью смещения и коэффициента усиления меняется только результат команды ползователя. Аналоговый, Цифровой и SSI выводы остаются неизменными.

## 3.5.2 Формат вывода

DLS-C(H) / FLS-C(H) может форматировать выводное значение на последовательном интерфейсе (RS-232/RS-422). С помощью команды sNuo можно определить длину выводного значения.

Команда описана в параграфе 9.5.4 Пользовательский протокол вывода.

# Руководство Пользователя

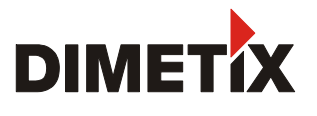

# 3.6 Фильтр выводного значения

DLS-C(H)/FLS-C(H) имеют фильтр для значения измерения. Он имеет несколько конфигураций. Фильтр долступен для следующих измерений:

- Нормальное
- Быстрое
- Точное
- Естественная поверхность
- Синхронизированное

Фильтр неактивный для движущейся мишени.

# 3.6.1 Фильтр скользящего среднего

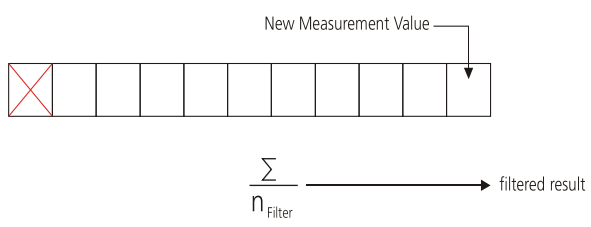

Фильтр скользящего среднего усредняет определенное число измерений. Максимально 32 измерения могут быть усреднены. Если появляется новое значение измерения, то это значение прибавится к значению фильтрации. А последнее значение будет удалено. Сумма всех значений измерений, разделенная по размеру фильтра, передается ко всем выводам.

Фильтр скользящего среднего

#### ... заграждающий фильтр  $3.6.2$

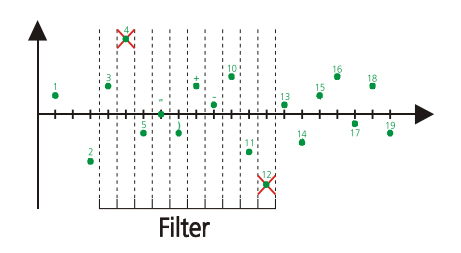

Заграждающий фильтр исключает пары минимального и максимального значений внутри значений фильтрации (кол-во значений фильтрации может быть определено). Всегда самое маленькое и самое большое значения удаляются из среднего вычисления.

#### ......заграждающий фильтр  $3.6.3$

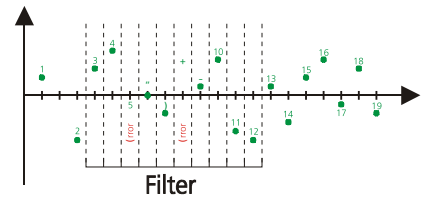

Максимальное кол-во ошибок внутри значений фильтрации может быть скрыто. Если кол-во ошибок внутри значений фильтрации меньше, на выводе не будет показана ошибка.

Fig. 12: Error suppression

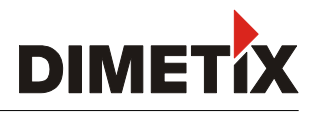

## 4. Монтаж

## 4.1 Установка

Вы легко установите устройство с помощью трех отверстий с резьбой М4 на нижней части прибора.

## 4.1.2 Установка отражающей пластины

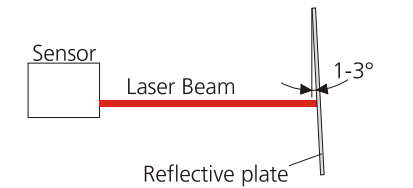

Измерение до отражающей пластины может вызвать ошибочные измерения в том случае, если пластина закреплена под углом 90° к лазерному лучу. Закрепите отражающую пластину как показано на рисунке.

Избегайте попадание прямых солнечных лучей на отражающую пластину.

## 4.1.3 Выравнивание лазерного луча

Выравнивание лазерного луча-это сложный процесс, когда мишень далеко, так как лазерная точка не видна. Для облегчения этого процесса вы можете приобрести телескопический видоискатель.

## 4.2 Подключение и прокладка проводов

## 4.2.1 Источник питания

Для безопасной эксплуатации дальномеров используйте раздельное питание для дальномеров DLS-C(H)/FLS-C(H). FLS-C, DLS-C: 9.....30B, 0,5A DC FLS-CH, DLS-CH: 24.....30B, 2,5A

## 4.2.2 Подключение проводов

Соединительный кабель должен быть оборудован ферритовым сердечником с импедансом от 150 Ω до 260 Ω при 25 МГц и от 640 Ω до 730 Ω при 100 МГц, например, КСF-65 от КЕ Kitagawa.

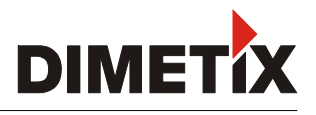

# 4.2.3 Размеры дальномера и его частей

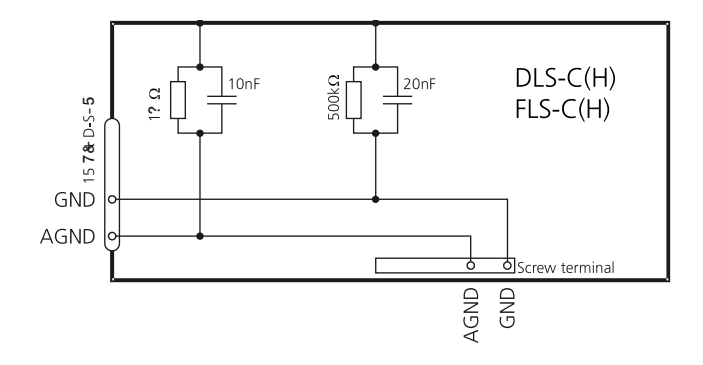

DLS-C(H)/FLS-C(H) оборудованы двумя изолироваными схемами заземления, основным заземлением (GND) и аналоговым заземлением (AGND), подключенными к корпусу дальномера по схеме.

# 4.2.4 Управляемый режим

# **RS232**

При использовании интерфеса RS232 возможно тодключение только одного дальномера к хосту.

**!- - - - DLS-C(H)/ FLS-C(H) через интерфейс RS232.** 

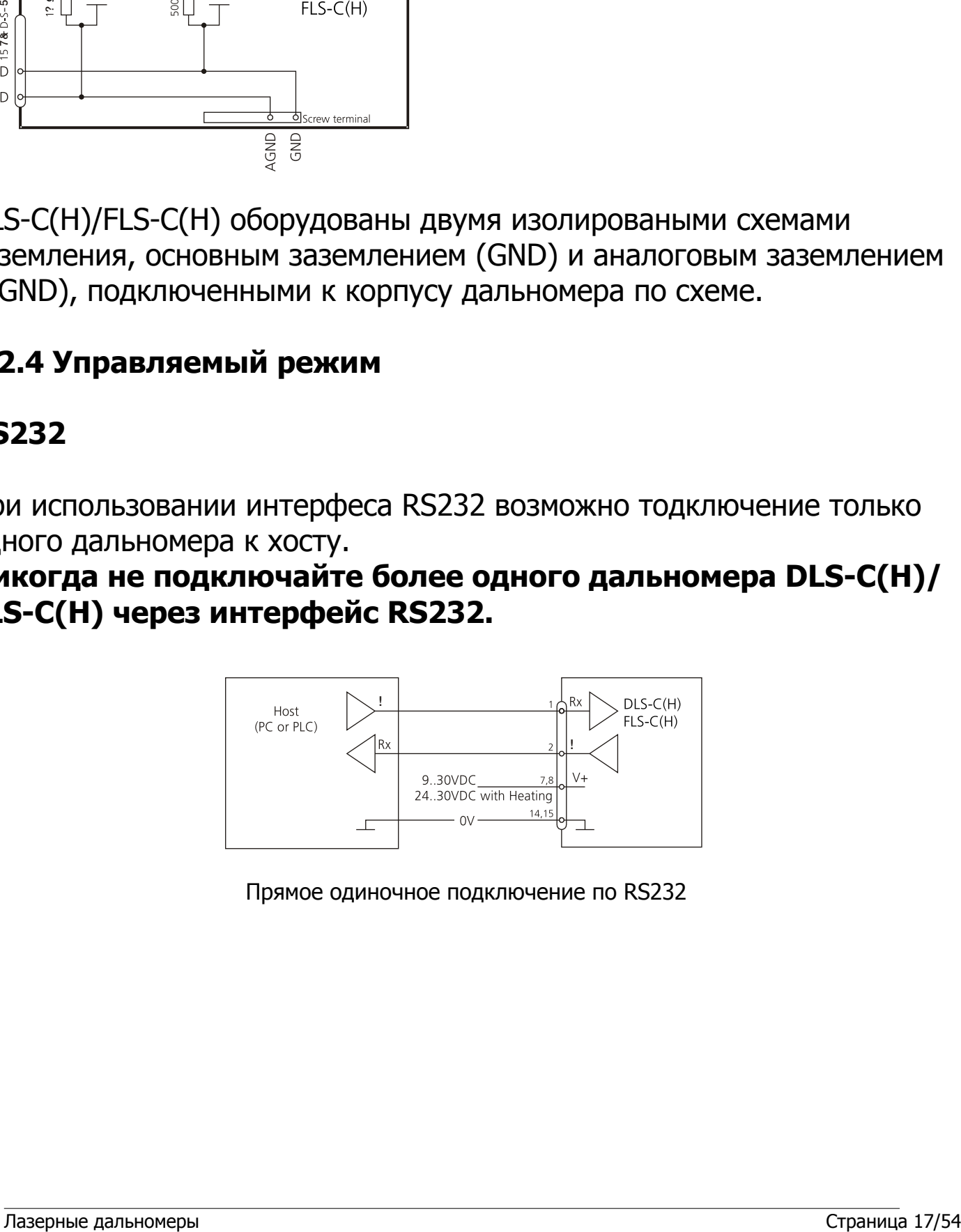

Прямое одиночное подключение по RS232

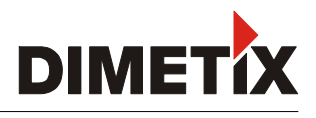

# **RS422**

Через интерфейс RS422 можно подключать до 10 дальномеров. Для правильной работы необходимо соблюдать подключения типа Мастер-Подчиненный (Master-Slave). Все дальномеры подключаются в режиме Подчиненный (Slave), т.к. режим Мастер полностью управляет подключением и не начнет управления следующим дальномером, пока не получит ответ от предыдущего (или истечение времени ожидания).

# Убедитесь, что все дальномеры DLS-C(H)/FLS установлены с разными ID номерами.

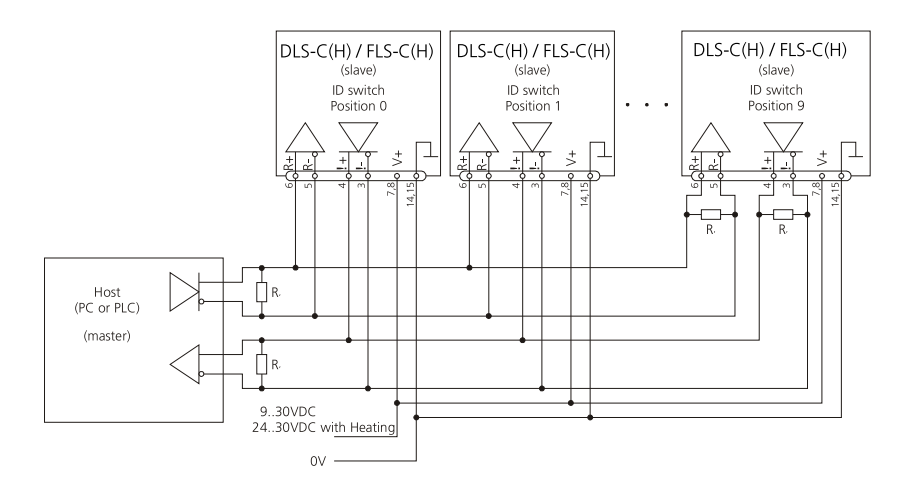

Интерфейс RS-232 не может быть использован одновременно с интерфейсом SSI.

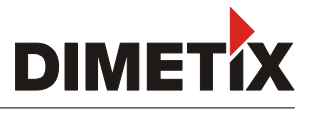

# 4.2.5 Аналоговое / Цифровое соединение

Это соединение используется в автономном режиме. Аналоговый интерфейс DLS-C(H) изолирован от остальной части дальномера. При использовании аналогового интерфейса подключение аналогового заземления (AGND) обязательно. Убедитесь в том, что сопротивление аналогового канала менее 500  $\Omega$ .

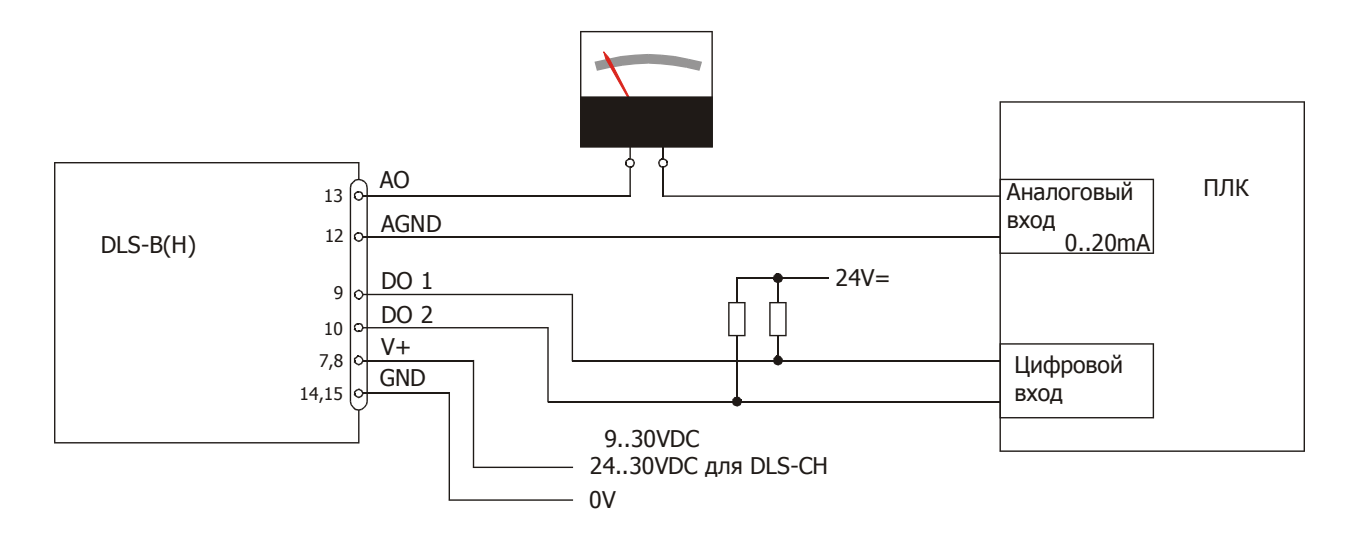

Подключение дальномера к ПЛК (программируемому логическому контроллеру)

## 4.2.6 SSI соединение

Подсоедините SSI мастер как показано на рисунке. Обязательно используйте кабель с витыми жилами.

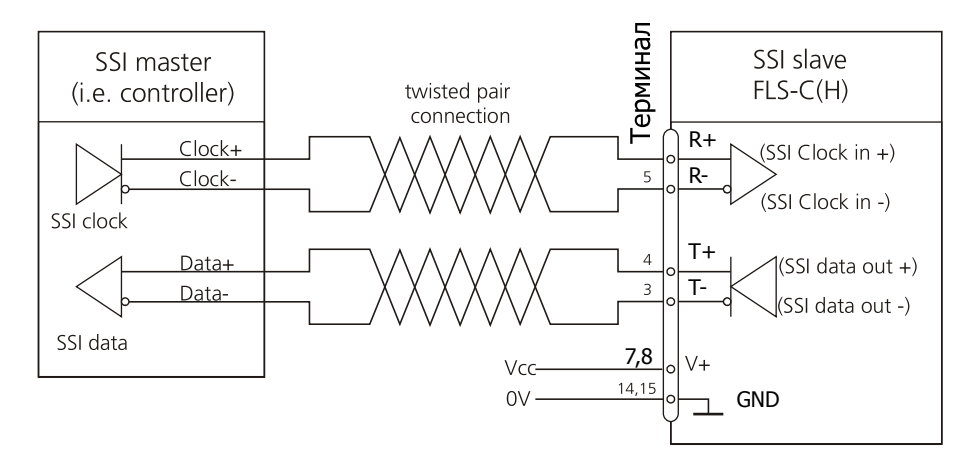

## Интерфейс RS-422 нельзя использовать одновременно с интерфейсом SSI.

Интерфейс SSI идет только для FLS-C(H).

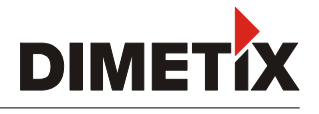

# 4.2.7 Цифровой вход

DO1 порт также может быть использован в качестве цифрового входа. В целях безопасности, всегда используйте резистор для защиты контактов терминала. Функция цифрового входа может быть сконфигурирована с помощью команды sNDI1.

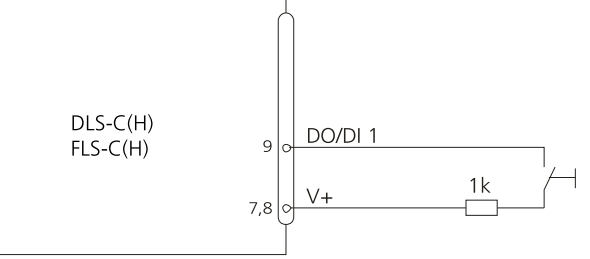

## 5. Технические данные

## 5.1 Точность измерений

Точность измерений соответствует ISO-рекоммендациям ISO/R 1938-1971 со статистическим успехом в 95.4% (т.е.  $\pm$  двойное стандартное отклонение о, согласно схеме справа). Типичная точность измерений зависит от средних условий измерений. Это ±1.0 мм для FLS-C(H) 10,  $\pm$ 1.5MM для DLS-C(H) 15 и  $\pm$  3.0MM для DLS-C(H)/FLS-C(H) 30 действительных в режиме постоянных измерений (трекинга). Максимальная ошибка измерений зависит от неблагоприятных условий, таких как:

- Сильно отражающие поверхности (отражатель-пленка и т.д.)

- Работа при граничных температурных значениях,

работа без приведения дальномера к рабочей температуре

- Слишком яркое окружение или резкие высокотемпературные перепады и может достигать  $\pm 2$  мм для DLS-C(H) 15 и  $\pm$  5 мм для DLS-C(H) 30. DLS-C(H) не компенсирует изменения окружающей среды. Эти изменения могут оказывать влияние на больших расстояниях (>150m) если отличны от 20°С, 60% относительной влажностиаnd 953 мБар давления воздуха. Влияние атмосферных явлений описаны в следующем издании:

B.Edlen: "The Refractive Index of Air, Metrologia 2", 71-80 (1966) Б.Эдлен: "Воздушный показатель преломления, Метрология 2", 71-80 (1966)

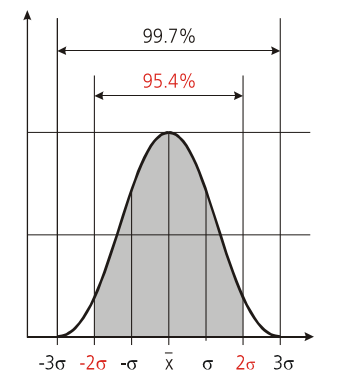

Страница 20/54

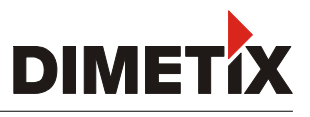

## 5.2 Влияние внешних условий на диапазон измерения

Следующие условия могут повлиять на диапазон измерения:

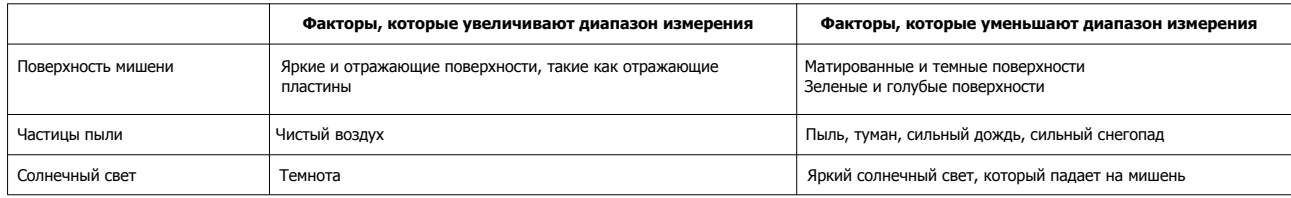

На диапазон измерения может также повлиять натсройка характеристик измерений.

## 5.3 Как предотвратить ошибки при измерении

#### 5.3.1 Шероховатая поверхность

На шероховатой поверхности (например, шероховатая штукатурка) измеряйте до центра освященной области. Используйте пластину, чтобы избежать измерения нижней части зазора.

#### 5.3.2 Прозрачные поверхности

Чтобы избежать ошибок при измерении, никогда не измеряйте до прозрачных поверхностей, таких как бессцветные жидкости (например, вода) или стекло (чистое). Если поверхность вам неизвестна, проведите пробное измерение.

Чтобы избежать ошибок при измерении, не наводитесь через оконное стекло или если несколько предметов находятся на линии визирования.

#### 5.3.3 Влажные, гладкие или сильно блестящие поверхности

Нацеливание на острый угол изменяет направление лазерного луча. DLS-C(H)/FLS-C(H) может получить очень слабый сигнал (ошибка измерения 255) или измерить расстояние до мишени с отклоненным лазерным лучом.

При нацеливании на прямой угол, DLS-C(H)/FLS-C(H) может получить очень сильный сигнал (ошибка измерения 256)

#### 5.3.4 Наклонные, круглые поверхности

Измерение возможно при наличии достаточной площади на мишени для лазерной точки. На нерегулярных и круглых поверхностях измеряется среднее арифметическое освещаемой поверхности.

#### 5.3.5 Многократные отражения

Ошибка измерения происходит в том случае, если лазерные луч отражается другими объектами. Уберите другие объекты на пути измерения.

#### 5.3.6 Влияние солнечного света

Нельзя измерять расстояния, если вы целитесь прямо на солнце или солнце находится позади мишени.

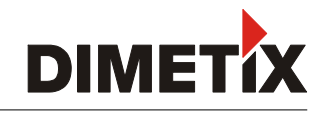

# 5.4 Заявленные технические характеристики

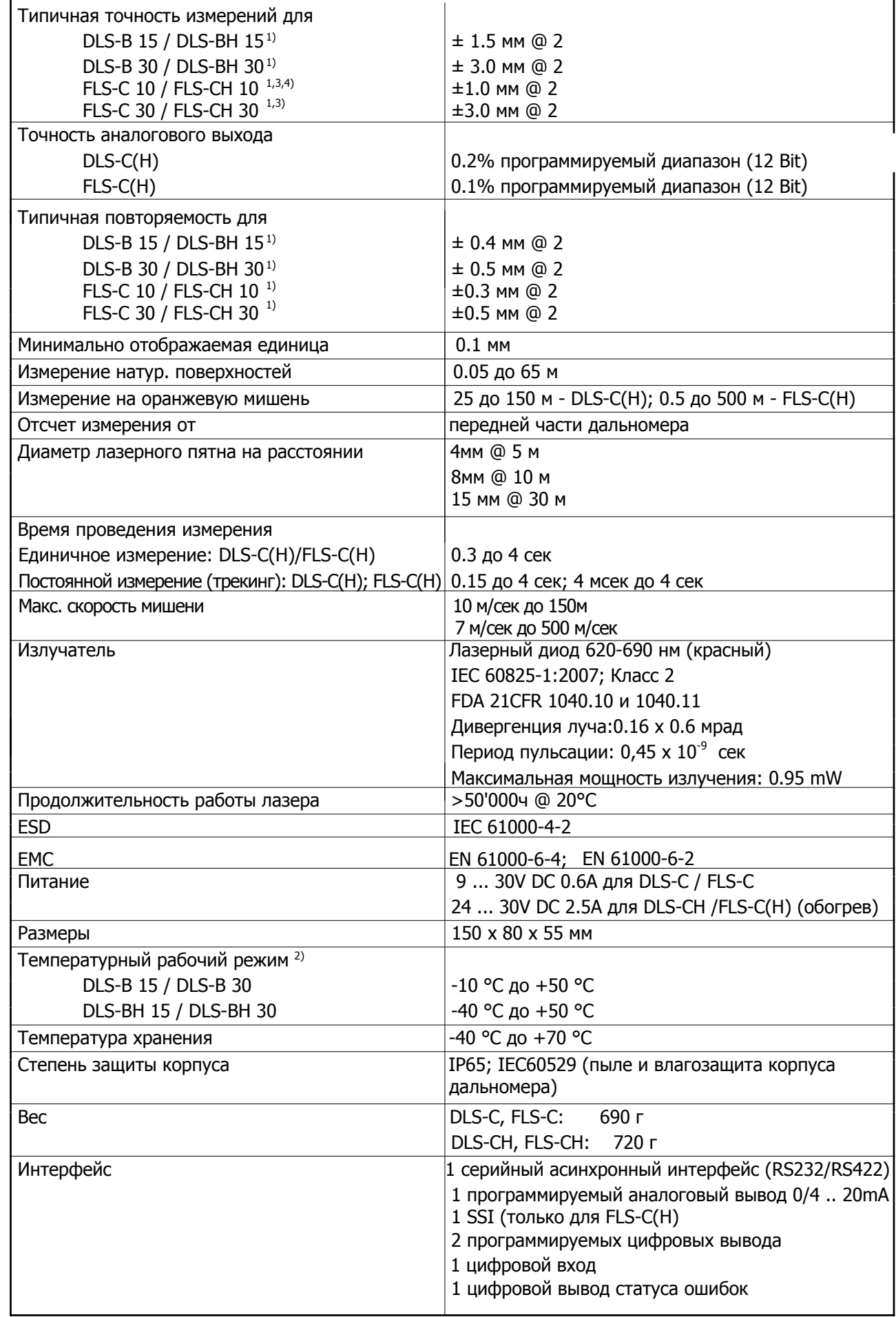

1) Смотрите Раздел 5.1 Точность измерений.

2) В случае постоянных измерений (в режиме трекинга) максимально допустимая температура окружения 45°С

3) Точность и скорость измерений зависят от конфигураций.

дуте исследования совможность и полним урении.<br>4) Измерение на оранжевой отражающей пластине может понизить точность измерения до ±1.5 мм @ 2

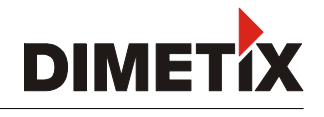

## 6 Электронные компоненты

## **6.1 ID переключатель**

ID переключателем устанавливается ID номер дальномера от 0 до 9. По умолчанию стоит номер 0.

## 6.2 Переключатель сброса на заводские установки (по умолчанию)

Для сброса настроек дальномера на заводские сделайте следующее:

- Поменяйте положение ID переключателя на 0
- Выключите питание дальномера
- Нажмите кнопку сброса и не отпускайте ее
- Включите питание дальномера
- Держите кнопку сброса до тех пор, пока все сигнальные лампы не загорятся

• Отпустите кнопку сброса и дождитесь пока сигнальная лампа питания загорится зеленым

• Выключите питание и подождите 5 сек

• Включите питание дальномера и дождитесь, пока загорится зеленая диодная **IFD кнопка** 

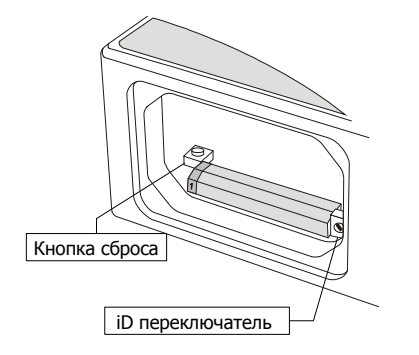

# 6.3 Цифровой выход

DLS-B(H) оборудован двумя цифровыми выходами для контроля (DO 1 и DO 2) и один цифровой выход для сигнализации ошибок (DO E). Как показано на рисунке выходы в виде открытой дрены и могут передавать до 200мА. Макс. переключающее напряжение 30 V DC. При включенном дальномере транзистор FET - электропроводящий.

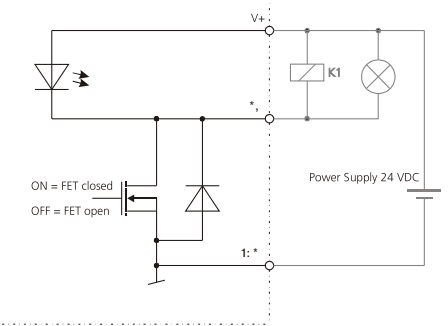

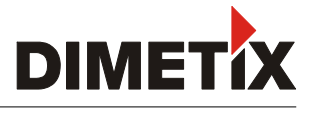

## 6.4 Цифровой вход

Цифровой выход DO1 может быть настроен в качестве цифрового входа. Это оказывается полезным при произведении удаленного запуска измерений с помощью переключателя или кнопки.

Низкий уровень: U DI1<2B Высокий уровень: U DI1>9В и U DI1<30В

## 6.5 Аналоговый выход

Аналоговый выход DLS-C(H)/FLS-C(H) источник тока (0...20мА или 4...20мА) с возможностью передавать нагрузку до 500Ω.

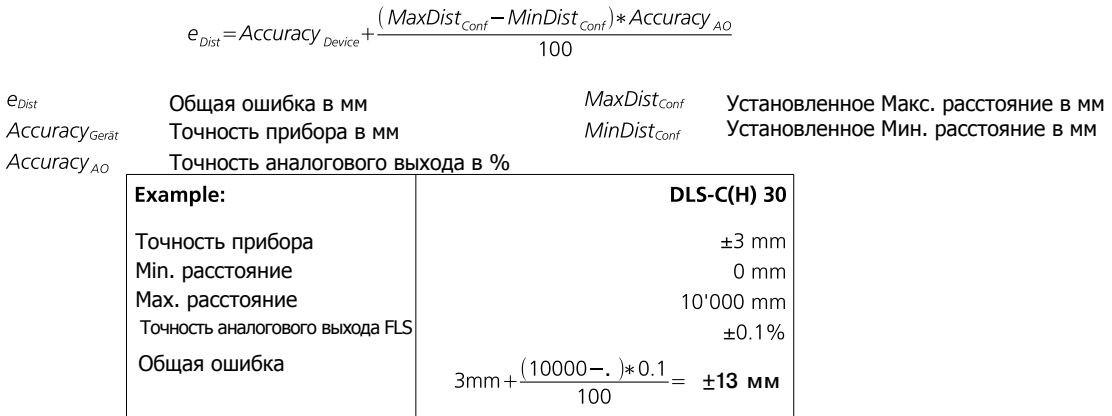

## 6.6 RS-232 последовательный интерфейс

RS-232 используется для подсоединения датчика к ПК с помошью терминальной программы или системного ПО.

## 6.7 RS-422 последовательный интерфейс

RS-422 используется для DLS-C(H)/FLS-C(H) в управляемом режиме.

#### RS-422 не может быть использован одновременно с интерфейсом SSI.

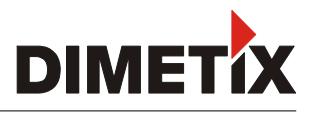

## **6.8 SSI выход**

## SSI интерфейс идет только с устройством FLS-C(H)

### 6.8.1 Технические характеристики SSI

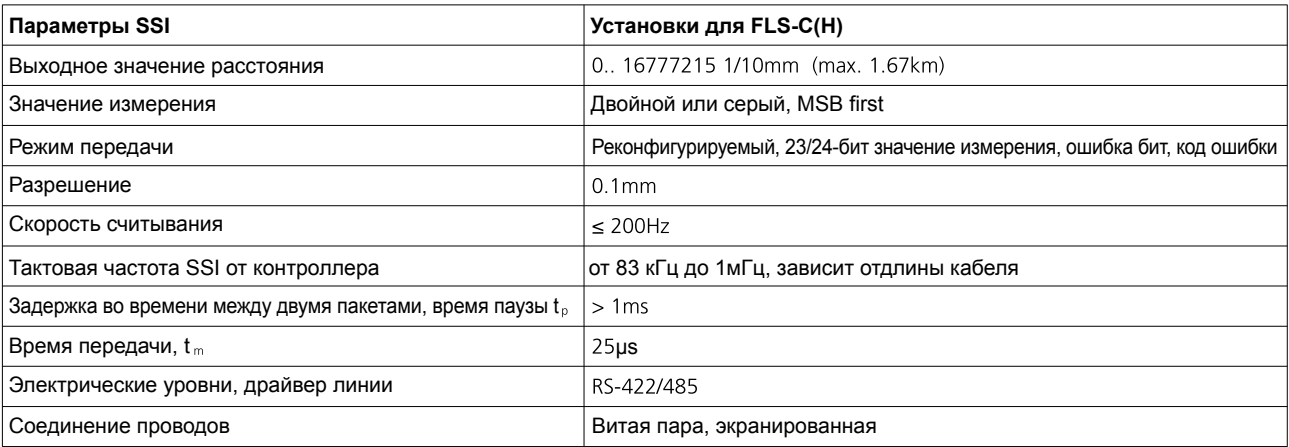

## 6.8.2 SSI расчет по времени

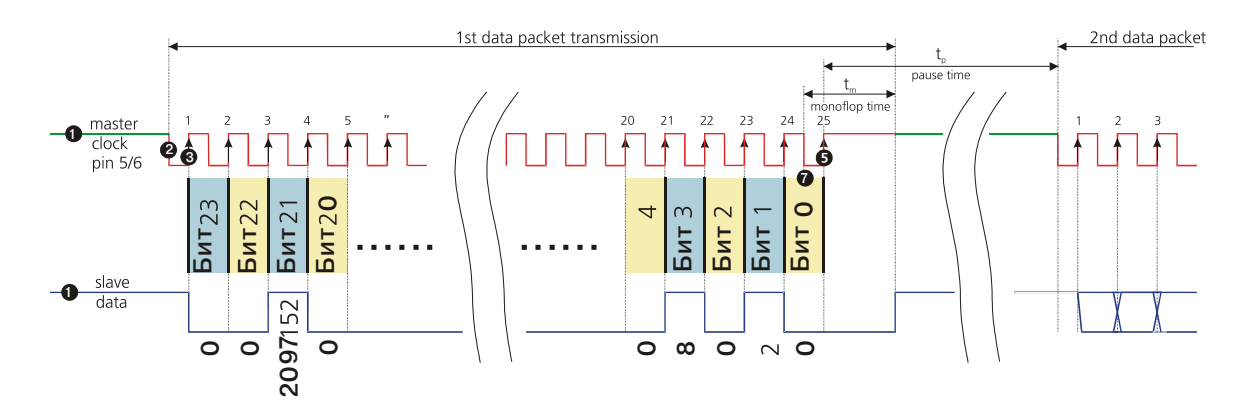

t " Время передачи: Миним.время, чтобы определить конец передачи. После t ", линия данных переходит в состояние незанятости и подчиненное устройство начинает обновление внутреннего значения для следующей передачи.

t. Время паузы: Время паузы мастера

Изначально SSI находится в режиме ожидания. Режим передачи начинается тогда, когда мастер запускает последовательность, передвегая линию времени в нижний уровень. Когда подчиненное устройство системы получает результирующий задний фронт • у линии сигнала синхронизации, оно автоматически прекращает обновление внутреннего значения. Вместе с передним фронтом линии передачи синхросигнала ®, передается MSB значения датчика и бит данных последовательно передается.

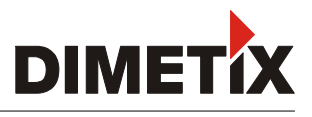

## 6.9 Разъем

### 6.9.1 D-Sub разъем

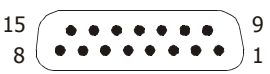

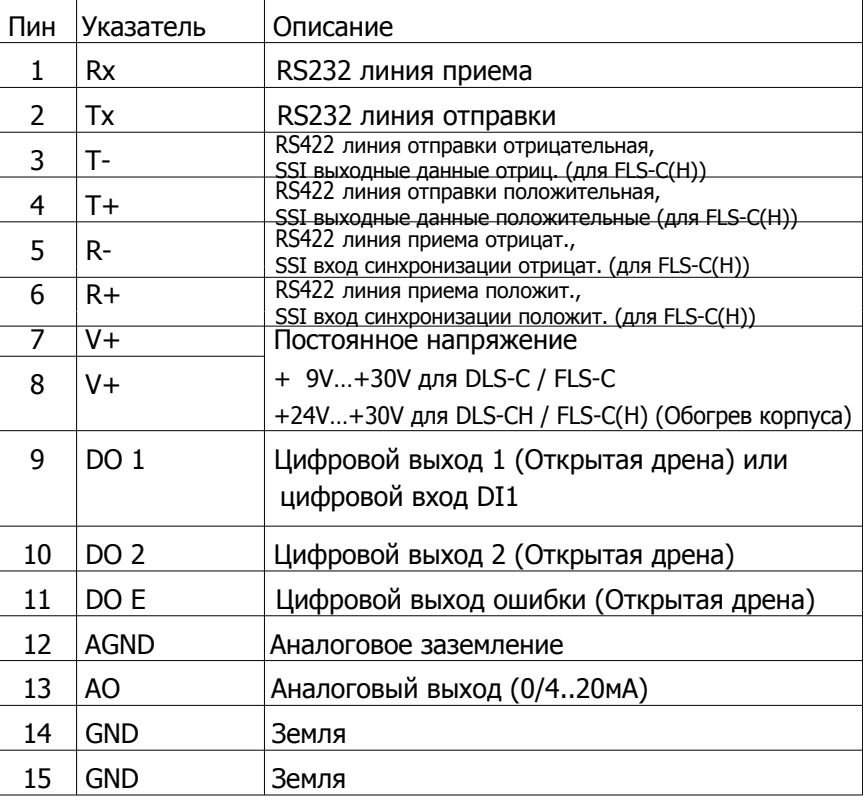

#### 6.9.2 Клемма с винтовым креплением

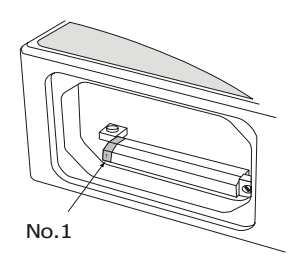

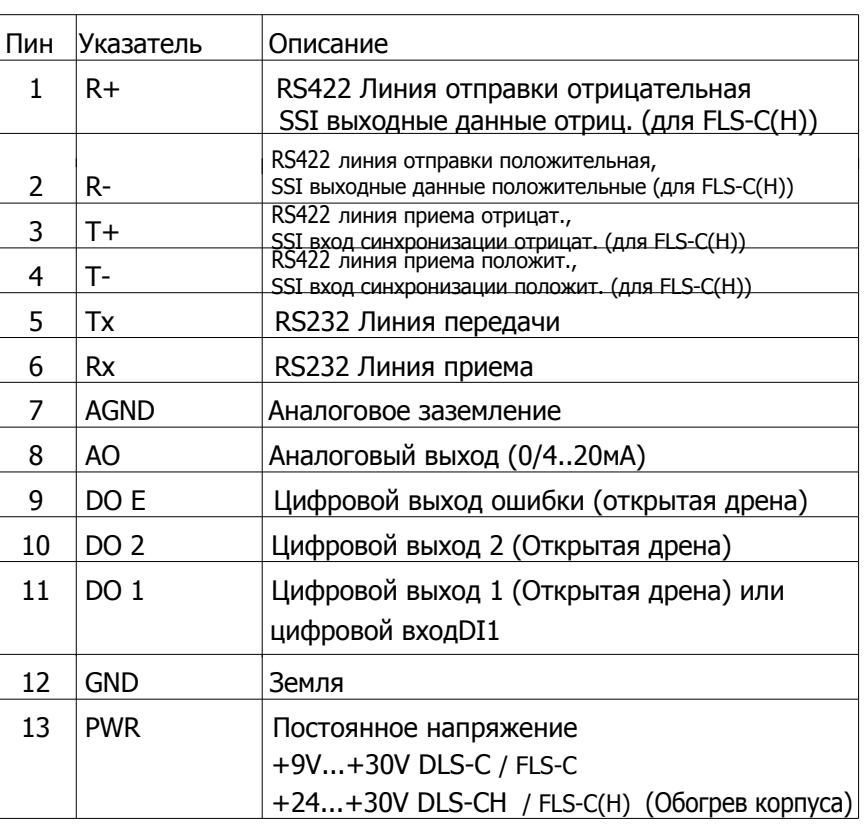

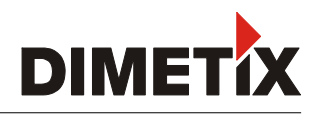

# 7 Размеры дальномера и его частей

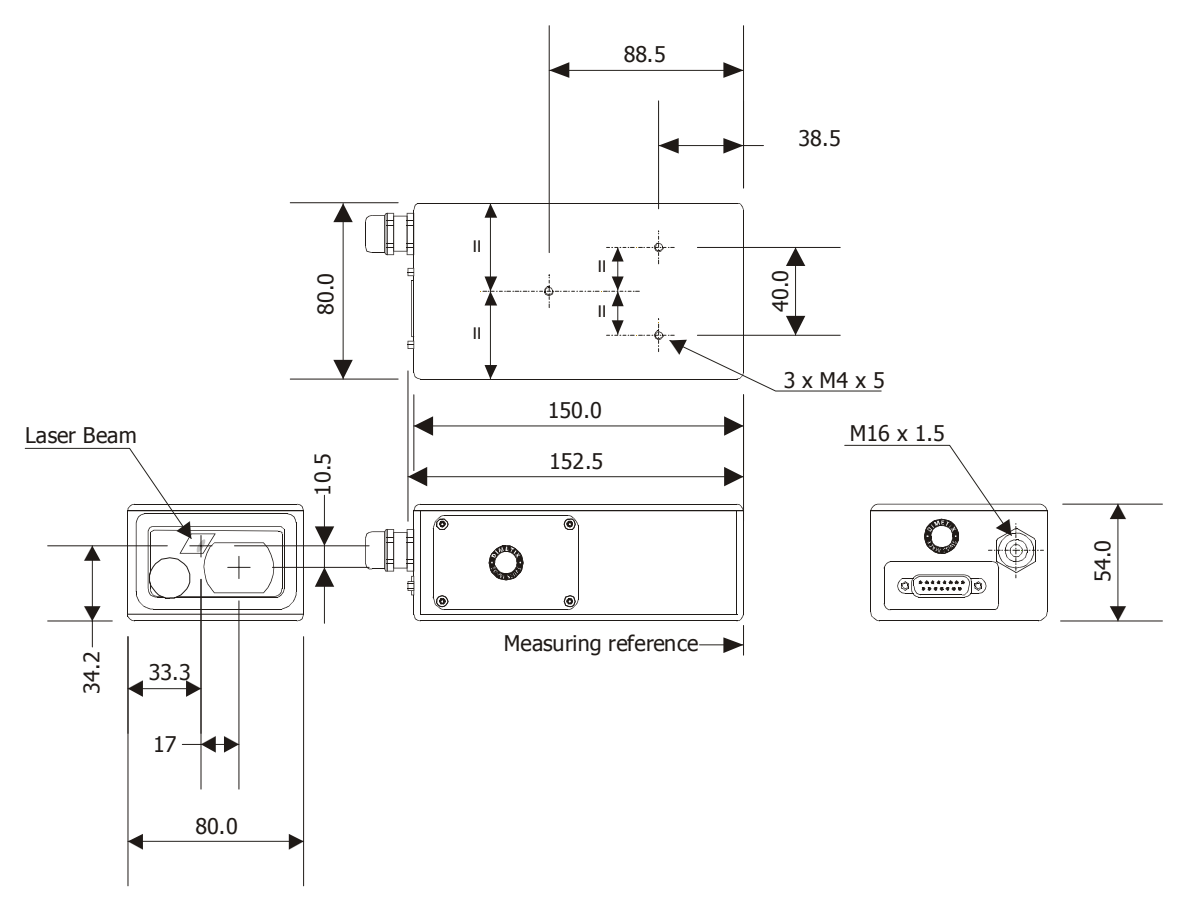

Все размеры указаны в мм

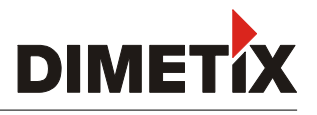

# 8 Заводские установки

# 8.1 Стандартная конфигурация

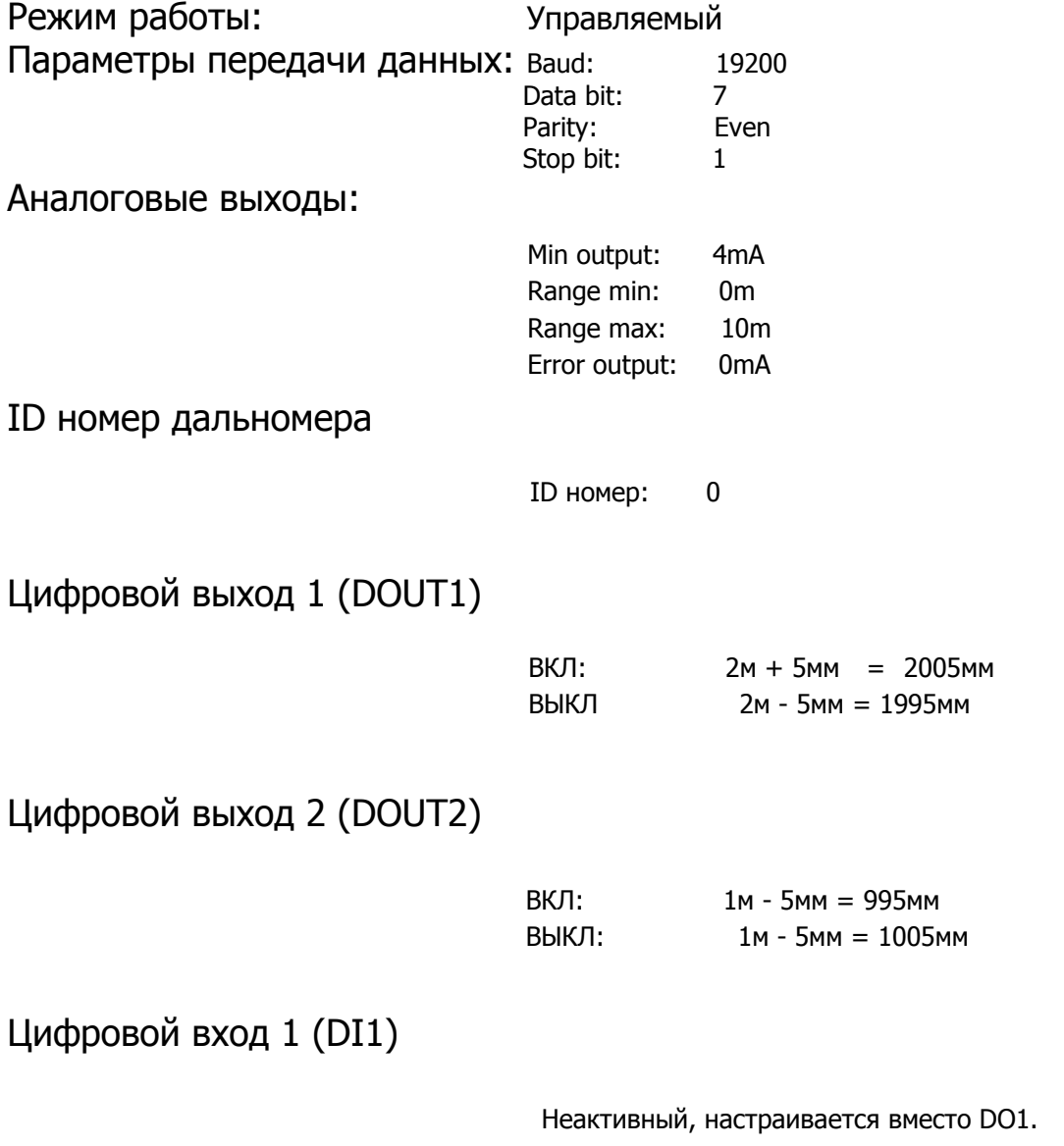

# 8.2 Пользовательская установка начала отсчета

По умолчанию установка начала отсчета = 0мм

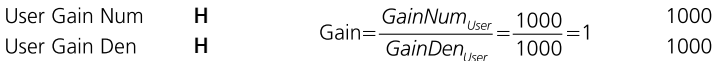

Измерение: нормальное Фильтр измерения: неактивный Протокол выхода: нет специальной конфигурации, расстояние дисплея

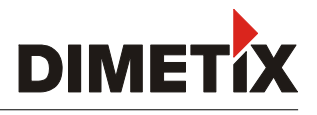

## 9. Команды управления

## 9.1 Основные

#### 9.1.1 Завершение комманды <trm>

Все комманды для DLS-C(H) основаны на ASCII и заканчиваются <trm> при помощи <cr><lf>.

#### 9.1.2 Идентификатор дальномера N

Так как у дальномера есть ID номер, он прописан в командах как N. При управлении просто поставьте текущий ID номер дальномера вместо N.

#### 9.1.3 Разделитель команд (параметр-разделитель)

Синтаксис команд использует "+" в качестве разделителя. Символ "+" может быть заменен "-", если подходит и воспринимается командой.

## 9.1.4 Set/Get команды

Все используемые команды конфигурации для установки переменных конфигураций, должны быть читабельны в последовательностях команд не обращая внимания на разделитель "+". Синтаксис команд описан ниже:

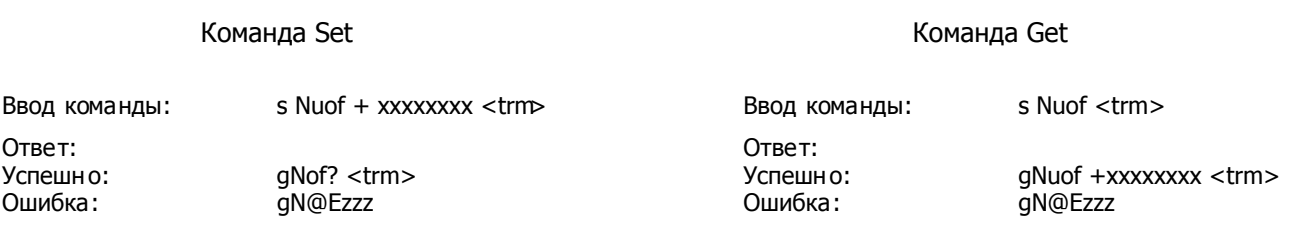

Параметры: N - номер дальномера xxxxxxxx - точка отсчета с точностью 0,1мм; + положительная / - отрицательная zzz - код ошибки

#### 9.1.5 Последовательность инициализации при включении

После подачи питания DLS-C инициализируется и передает стартовую последовательность qN?. В этой последовательности N означает номер прибора. После введения данной последовательности (команды) дальномер готов к работе.

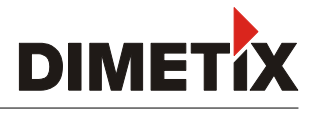

## 9.2 Команды управления

## **9.2.1 Измерение расстояния (sNg)**

Каждая новая команда измерения отменяет активное измерение.

Команда: sNg<trm> Ответ успешно: gNg+xxxxxxxx<trm> ошибка: gN@Ezzz<trm> Параметры: N Устройство ID

хххххххх Расстояние в 1/10 мм zzz Ошибка кода

#### **9.2.2 1 -## (sNh)**

Запускает непрерывные измерения расстояния. Измерения расстояния происходят очень быстро (скорость измерения зависит от состояния мишени). Измерения продолжаются, пока не появится команда STOP/CLEAR.

#### Никогда не используйте тэту команду, если к линии RS-232/RS-422 подключен больше, чем один модуль.

Команда: sNh<trm> Ответ yспешно: gNh+xxxxxxxx<trm> ошибка: gN@Ezzz<trm> Параметры: N Устройство ID  $xxxxxxx$  Расстояние в 0.1 мм zzz Ошибка кода

#### **9.2.3 1 -## - (sNh)**

Эта команда выполняет те же функции, что и команда sNf, но устройство посылает результаты напрямую к выходу.

#### Никогда не используйте тэту команду, если к линии RS-422 подключен больше, **чем одно устройство.**

Команда: sNh+xxx<trm>

Ответ

yспешно: gNh+yyyyyyyy<trm> ошибка: gN@Ezzz<trm>

Параметры:

N Устройство ID xxx Время замера в 10 мсек (если 0 -> используйте макс. возможную скорость замера yyyyyyyy  Расстояние в 0.1 мм zzz Ошибка кода

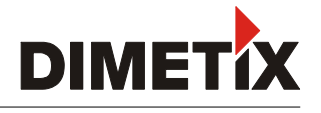

## 9.2.4 Отслеживание и буферизация - START (sNf)

Запускает непрерывные измерения расстояния с внутренней буферизацией в устройстве (буфер для одного измерения). Скорость измерения определяется временем взятия замера. Если время взятия замера установлено на 0, измерения осуществляются быстро (скорость измерения зависит от состояния мишени). Последнее измерение может быть считано с модуля с помощью команды sNq. Измерения продолжаются, пока не поступила команда 'sNc'.

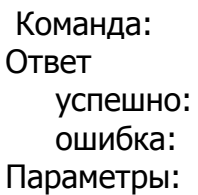

Задаем команду : sNf+xxxxxxxx<trm> sNf+<trm>

Получаем команду

gNf?<trm> gNf+xxxxxxx<trm> qN@Ezzz<trm> gN@Ezzz<trm>

N Устройство ID  $\overline{\text{xxxxxxxx}}$  Расстояние в 0.1 мм <u>zzz Оши</u> Ошибка кода

## 9.2.5 Считывание - Отслеживание и буферизация (sNq)

После того, как вы начали "отслеживание и буферизация" с помощью команды sNq, самое последне измерение может быть считано с модуля с помощью команды sNq. Эта команда не будет работать, если вы не начнете отслеживание с буферизацией.

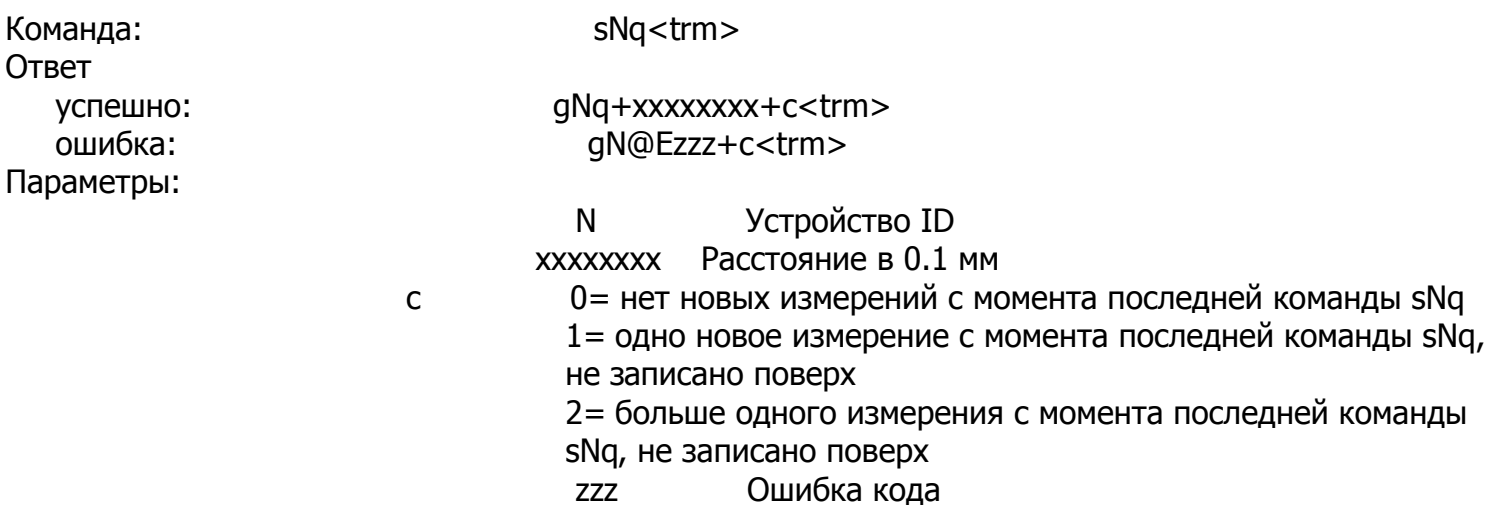

## 9.2.6 Команда (STOP/CLEAR) СТОП/ОЧИСТКА (s Nc)

Останавливает текущее выполнение и "обнуляет" лампы статуса LED и цифровые порты вывода.

Ввод команды: sNc <trm >

Ответ: Ошибка

Успешно: gN? <trm> Параметры: N устройство ID : gN@Ezzz <trm>

zzz: Код ошибки

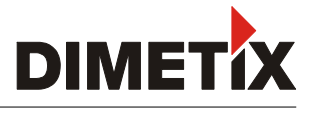

#### 9.2.7 Измерение сигнала (sNm)

Измерение сигнала может производится постоянно либо с одним измерением расстояния. Сила отраженного сигнала - есть относительная величина в интервале от 0 до 40 миллионов.

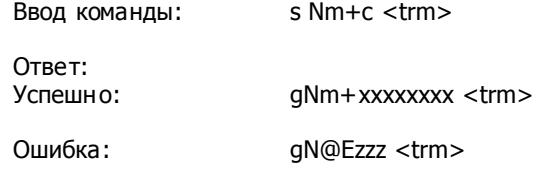

Параметры: М - номер дальномера 0..9 С - 0: одно измерение 1: постоянное измерение ! используется только с одним дальномером хххххххх - сила сигнала (в диапазоне от 0 до 40 миллионов) zzz - код ошибки

#### 9.2.8 Измерение температуры (sNt)

Инициирует измерение температуры.

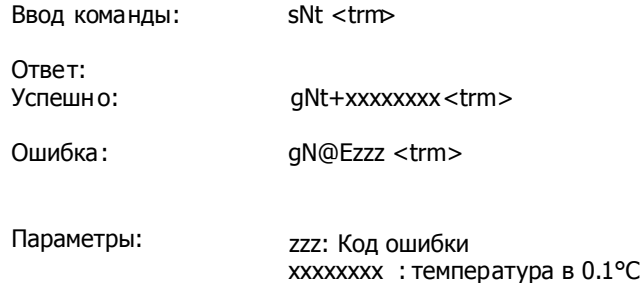

#### **9.2.9 Включение лазера (sNo)**

Включает лазер.

Ввод команды: sNo <trm>

N: Номер модуля (0 .. 9)

Ответ:<br>Успешно: Ошибка

qN? <trm> Параметры: N Устройство ID qN@Ezzz <trm> zzz: Код ошибки

N Устройство ID

#### **9.2.10 Выключение лазера (sNp)**

Выключает лазер.

Ввод команды: sNp <trm>

Ответ:<br>Успешно: Ошибка

zzz: Код ошибки  $aN?$  <trm> Параметры: N Устройство ID qN@Ezzz <trm>

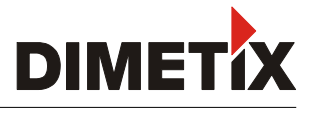

## 9.3 Команды настройки

## 9.3.1 Установка параметра связи (sNbr)

Устанавливает параметры связи для последовательного интерфейса.

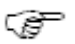

Новые параметры незамедлительно сохраняются в флэш -памяти и активизируются после включения.

Полужирный = параметры по умолчанию (сразу или после перезагрузки)

Ввод команды:

sNbr+y <trm> Устройство ID  $N:$ y:

Определяет новые параметры настройки

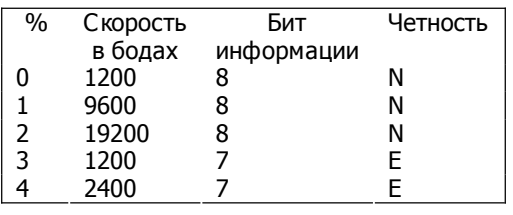

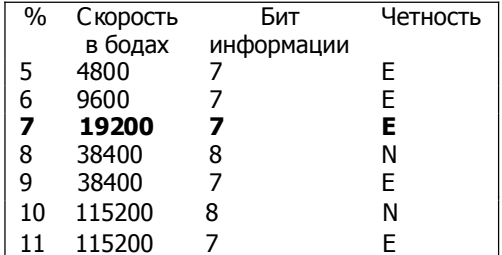

Ответ: Успешно:

Ошибка:

gN? <trm> aN@Ezzz <trm>

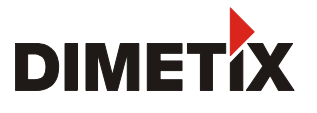

# 9.3.2 Конфигурация характеристик измерений (sNuc)

По умолчанию FLS-C имеет точность ±1 мм 2 (FLS-C(H) 10), соответственно ±3 мм 2 (FLS-C(H) 30). Скорость измерения зависит от условий окружающей среды: поверхность мишени, расстояние, солнечный свет и т.д. Благоприятные условия окружающей среды увеличивают скорость измерения (например, белая поверхность мишени или оранжевая отражающая поверхность и темное время суток).

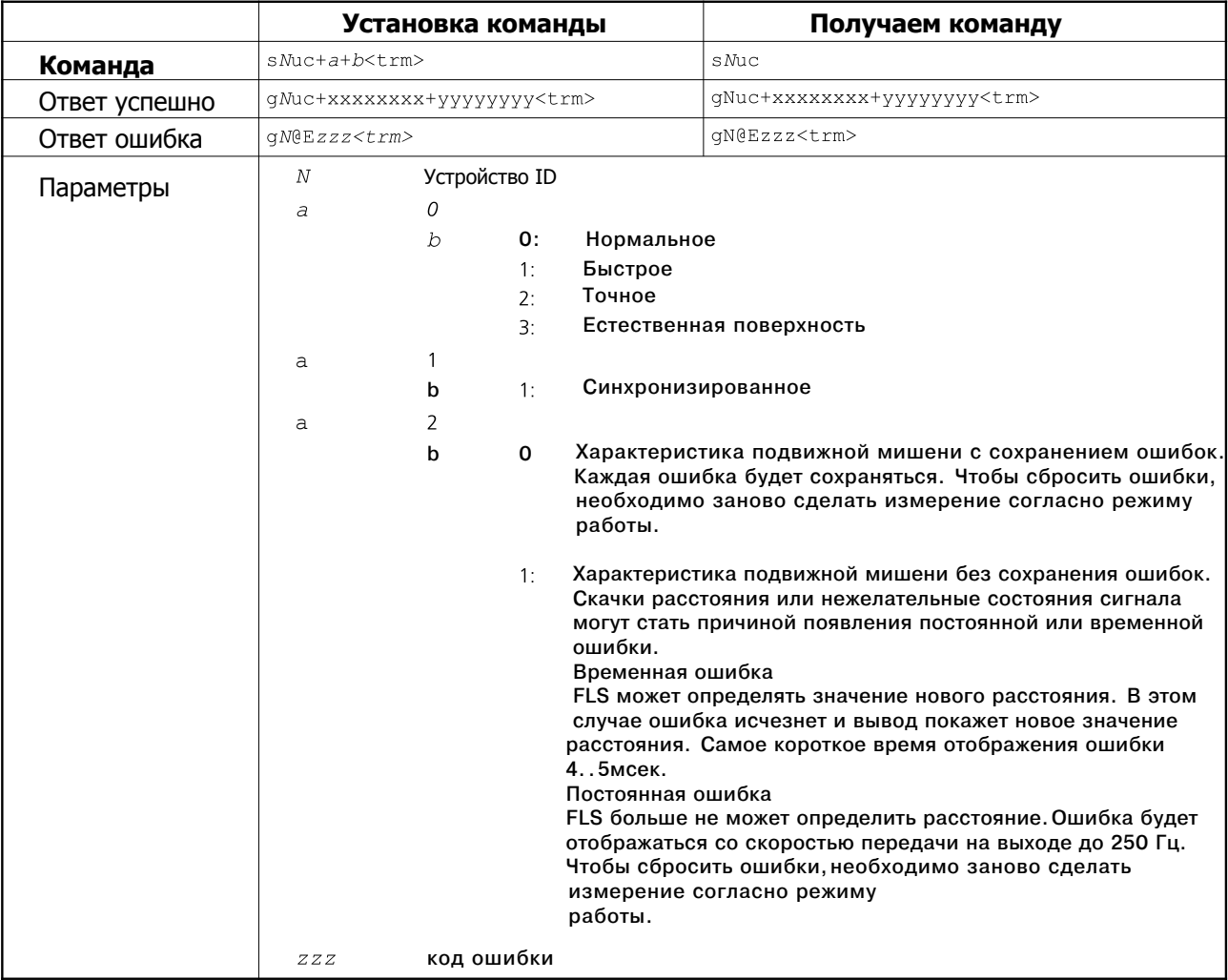

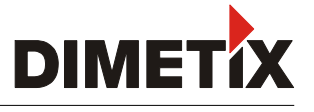

#### 9.3.3 Установка автоматического режима (sNA)

Команда активизирует автоматический режим DLS-C (H)/FLS-C(H), который инициирует непрерывное измерение расстояния и установку аналоговых и цифровых выходов в соответствии с измеренными значениями расстояния. Скорость измерения определяется на основе времени выборки. Минимальная скорость измерений обеспечивается при установке времени выборки на ноль.

Автоматический режим активизируется до поступления команды "sNc".

- ఁశా Этот режим работы сохраняется в DLS-C (H)/FLS-C(H) и активизируется незамедлительно. Режим также активизируется после следующего включения.
- G₹

Изначально включен режим "отслеживания и буферизации" (команда sNf). Поэтому последнее измерение считывается с модуля с помощью команды sNq.

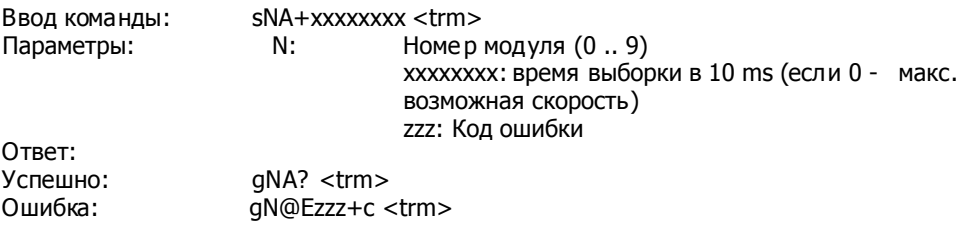

#### 9.3.4 Установка минимального уровня аналогового выхода (sNvm)

Команда устанавливает минимальный уровень аналогового выхода (0 или 4 mA).

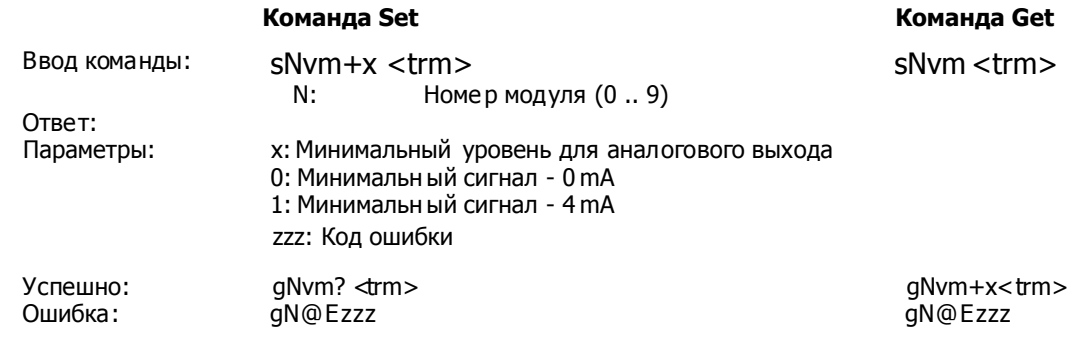

#### 9.3.5 Установка аналогового значения выхода в случае ошибки (sNve)

Команда устанавливает уровень тока аналогового выхода в мА в случае ошибки. Этот уровень может быть ниже минимального уровня, установленного в 9.3.4 "Установка минимального уровня аналогового выхода (sNvm)".

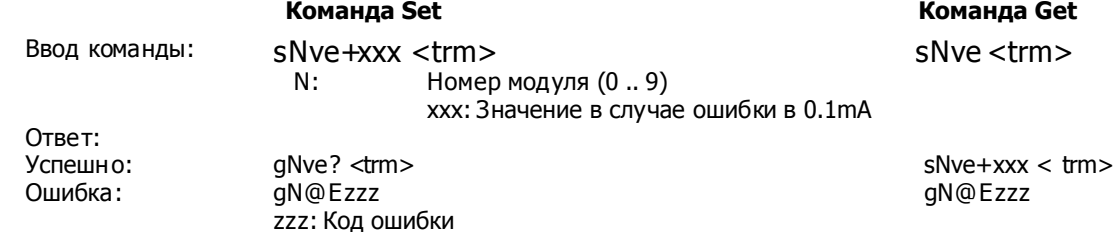

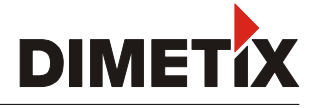

#### 9.3.6 Установка диапазона измерения расстояния (sNv)

Устанавливает минимальные и максимальные расстояния в соответствии с минимальным и максимальным уровнями тока аналоговых выходов.

| 0.. 20mA                                                                   | 4 ... 20mA                                                                       |
|----------------------------------------------------------------------------|----------------------------------------------------------------------------------|
| Aout = $\frac{DIST - D \text{ min}}{D \text{ max} - D \text{ min}}$ * 20mA | Aout = $\frac{DIST - D \text{ min}}{D \text{ max} - D \text{ min}}$ * 16mA + 4mA |
| Aout<br>DHATOTOBBIÑ BBIXOA (TOK)                                           |                                                                                  |
| DIST<br>Dmin<br>Dmin<br>BBIXOA                                             | ΔHATOTOBBIÑ BBIXOA (TOK)                                                         |
| DEIAXOA                                                                    | 20 mA                                                                            |
| 20 A                                                                       | 30 A                                                                             |
| 31 A                                                                       | 40 A                                                                             |
| 41 A                                                                       | 40 A                                                                             |
| 52 A                                                                       | 40 A                                                                             |
| 63 A                                                                       | 40 A                                                                             |
| 75 A                                                                       | 50 A                                                                             |
| 81 A                                                                       | 61 A                                                                             |
| 93 A                                                                       | 62 A                                                                             |
| 10 A                                                                       | 63 A                                                                             |

 $D_{\text{max}}$  Максимальное расстояние для аналогового выхода

#### Команда Set

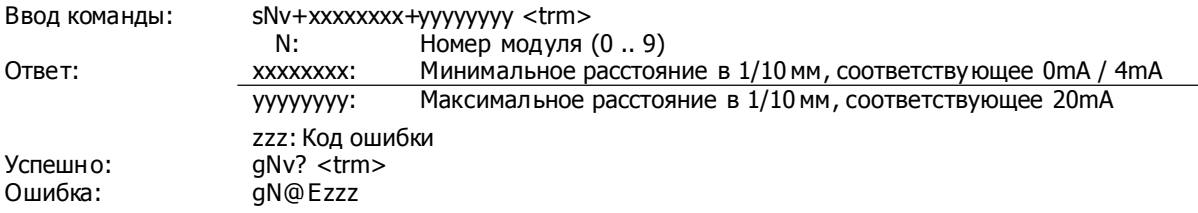

#### Команда Get

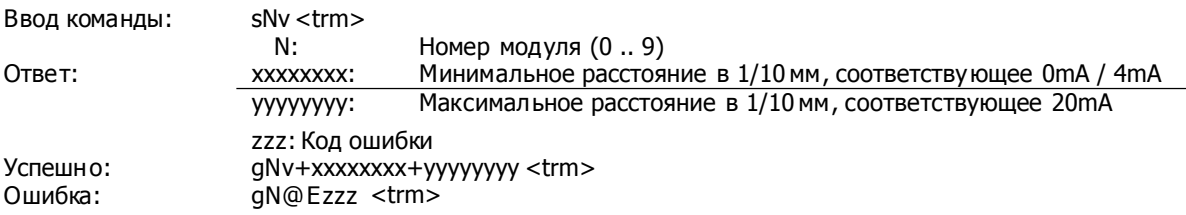

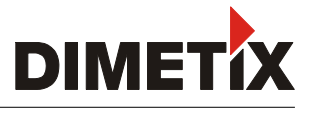

## 9.3.7 Установка уровней цифровых выходов (sNn)

Устанавливает уровни расстояния, при которых цифровые выходы переключаются в режимы "ВКЛЮЧЕНО" или "ВЫКЛЮЧЕНО" с гистерезисом.

Возможны две разные ситуации:

1 ситуация: Уровень "ВКЛЮЧЕНО" > уровня "ВЫКЛЮЧЕНО"

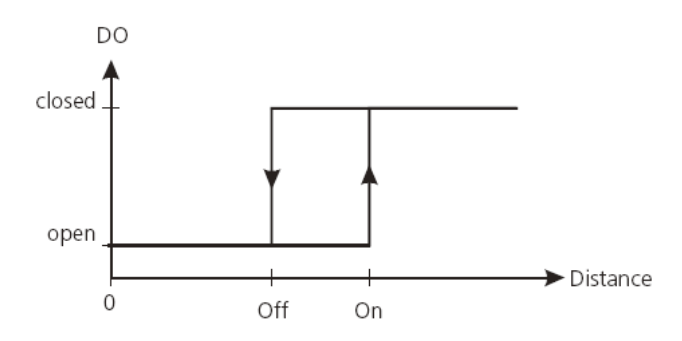

Уровень "ВКЛЮЧЕНО" гистерезиса больше уровня "ВЫКЛЮЧЕНО". С увеличением расстояния цифровой выход включается (выход открытой дрены закрыт), когда расстояние превышает уровень "ВКЛЮЧЕНО". С уменьшением расстояния цифровой выход выключается (выход открытой дрены открыт), когда расстояние меньше уровня "ВЫКЛЮЧЕНО".

#### 2 ситуация: Уровень "ВКЛЮЧЕНО" < уровня "ВЫКЛЮЧЕНО"

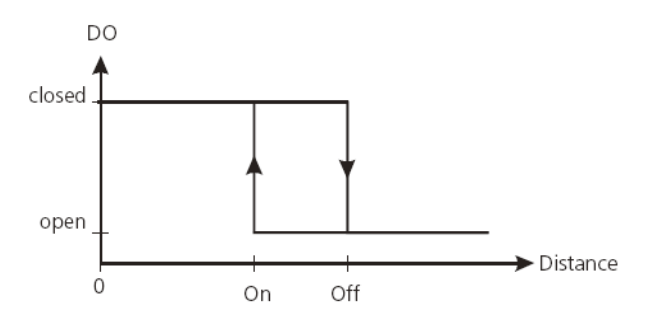

Уровень "ВКЛЮЧЕНО" гистерезиса меньше уровня "ВЫКЛЮЧЕНО". С уменьшением расстояния цифровой выход включается (выход открытой дрены закрыт), когда расстояние меньше уровня "ВКЛЮЧЕНО". С увеличением расстояния цифровой выход выключается (выход открытой дрены открыт), когда расстояние превышает уровень "ВЫКЛЮЧЕНО".

#### Команда SET

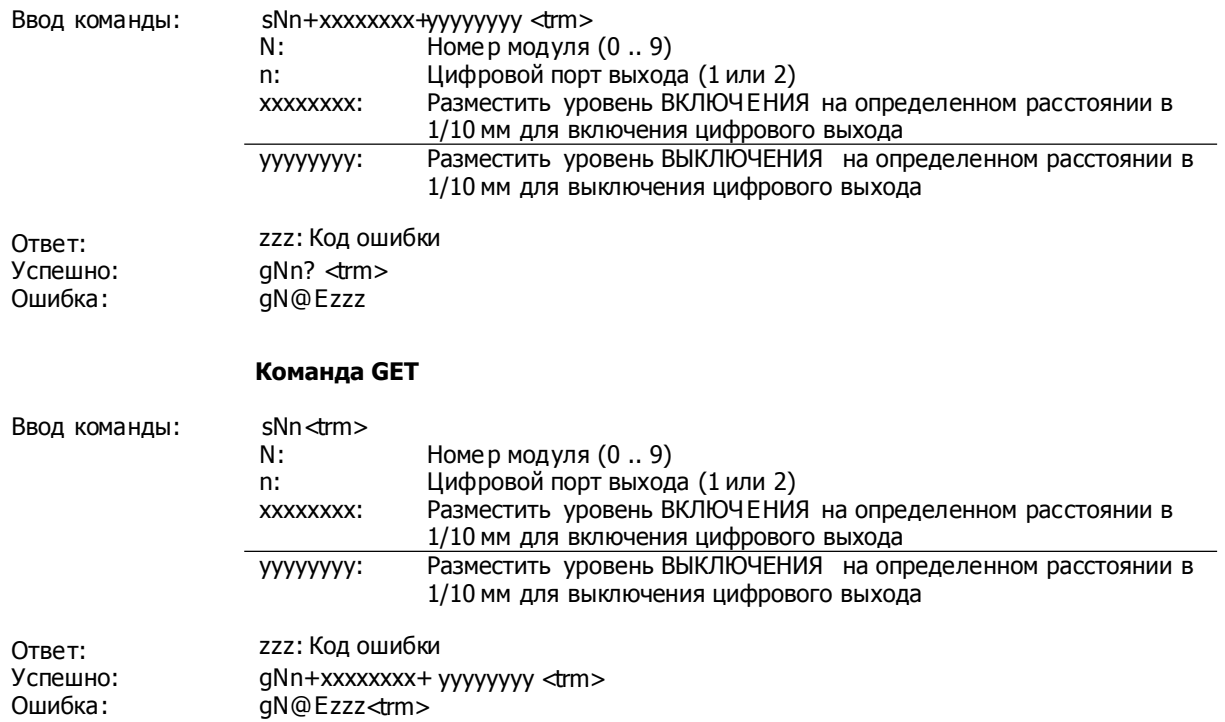

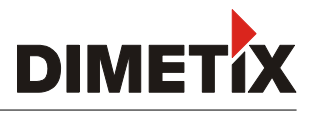

# 9.3.8 Конфигурация цифрового входа (sNDI1)

Цифровой выход 1 устройства DLS-C(H)/FLS-C(H) может также использоваться в качестве цифрового входа. Положение цифрового входа можно прочитать с помощью команды sNRI.

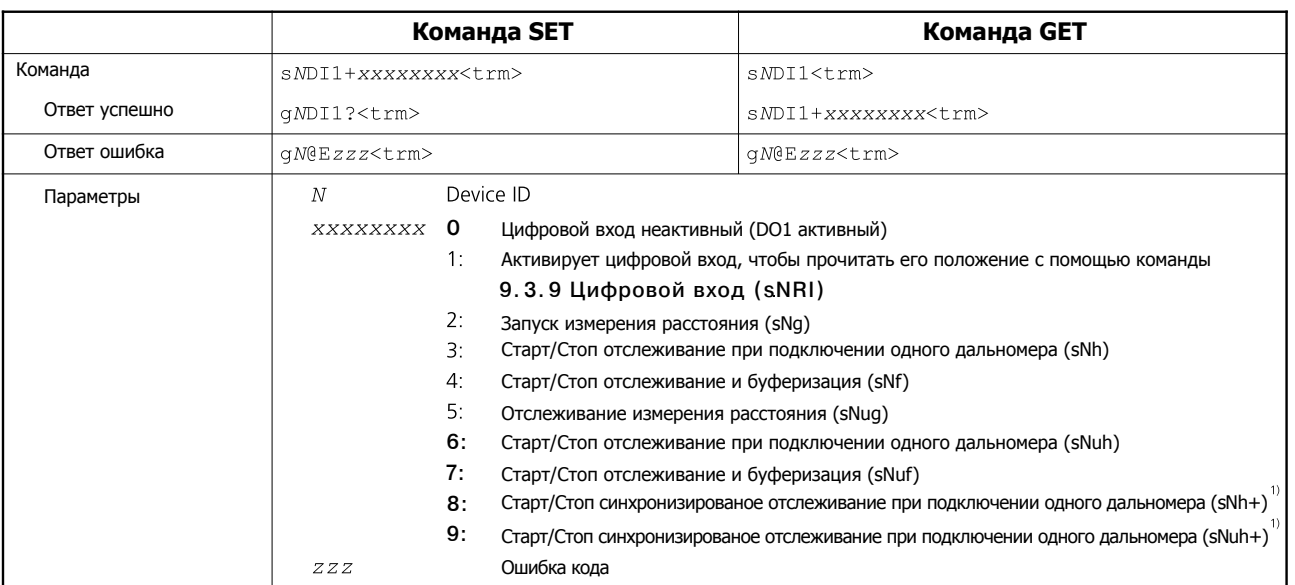

1) Использует время для остлеживания как было установлено предыдущей командой sNh+ or sNuh+ command

Параметры конфигурации необходимо сохранить (Читайте параграф 9.3.13 Сохранение параметров конфигурации (sNs).

## 9.3.9 Чтение цифрового входа (sNRI)

Отображает положение цифрового входа, если вход неактивный (Необходима конфигурация цифрового входа: sNDI1+1)

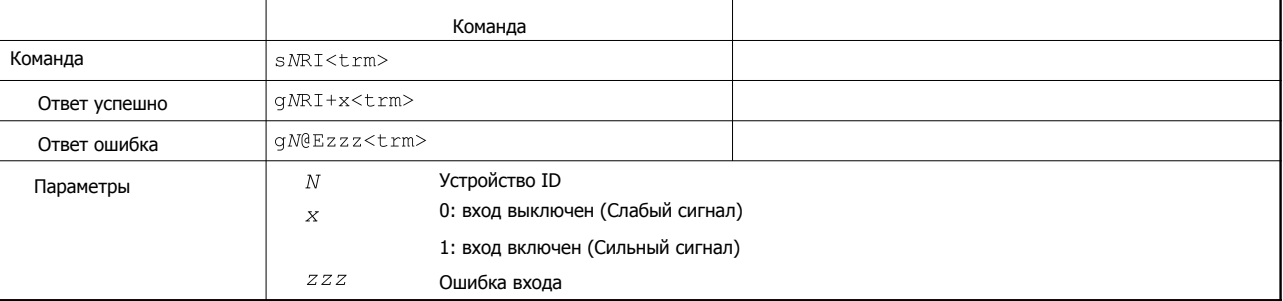

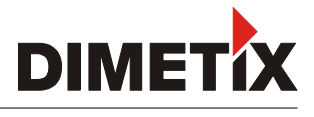

# **9.3.10 -+-# 1- 2 (RS-422 / SSI)**

SSI интерфейс ид ет с устройством FLS-C(H) и использует то же соединение, что и интерфейс RS-422. 2 интерфейса не могут быть использованы одновременно.

#### Используйте автономный режим с автозапуском, чтобы обновить выходное значение SSI.

Подсоедините устройство с помощью RS-232 и используйте следующие команды, чтобы активировать SSI интерфейс.

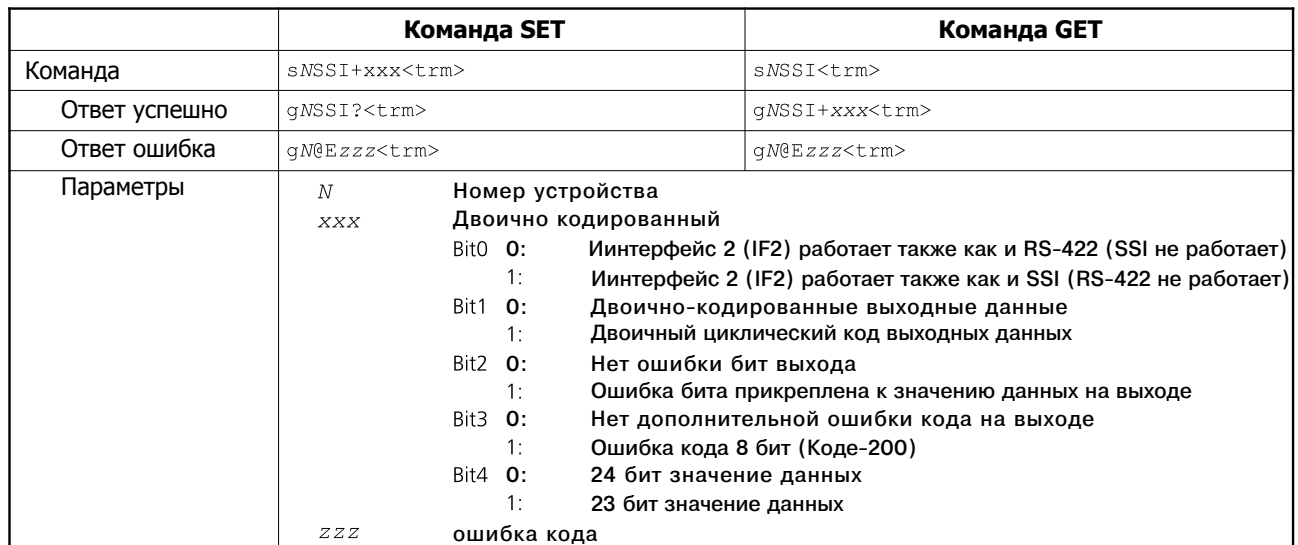

Параметры конфигурации необходимо сохранить

## 9.3.10.1 Пример конфигурации

#### Данные 24 бит, ошибка кода и ошибка бита

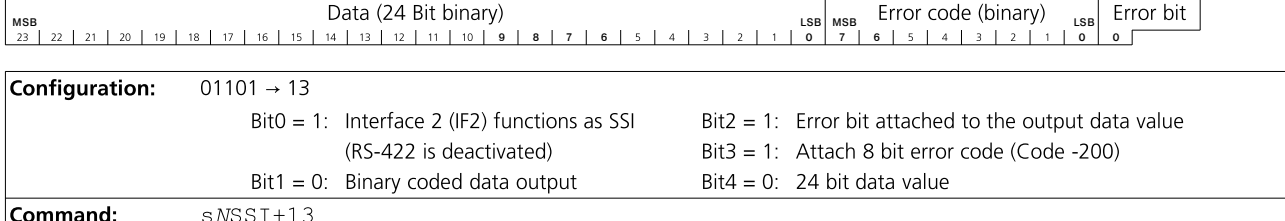

#### Да нные 23 бит, ошибка бита

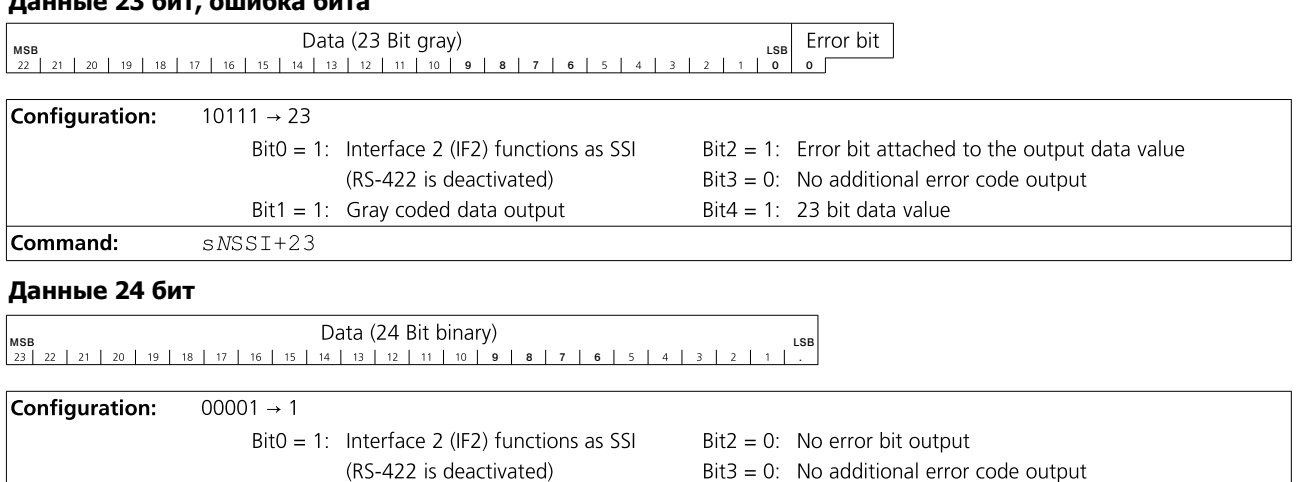

Bit $4 = 0$ : 24 bit data value

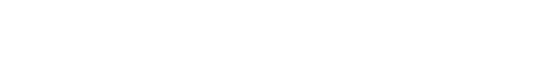

 $Bit1 = 0$ : Binary coded data output

 $sNSST+1$ 

Command:

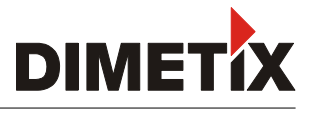

## **9.3.11 Значение ошибки SET/GET на выходе SSI**

В случае ошибки, выход SSI отобразит значение согласно конфигурации. Здесь может быть значение замещения в диапазоне от 0 до 16777215 (24 Бит) или от 0 до 8388607 (23 Бит), последнее допустимое значение расстояния или код ошибки.

Все значения показаны в виде двоичного значения или циклического двоичного кода, что зависит от конфигурации.

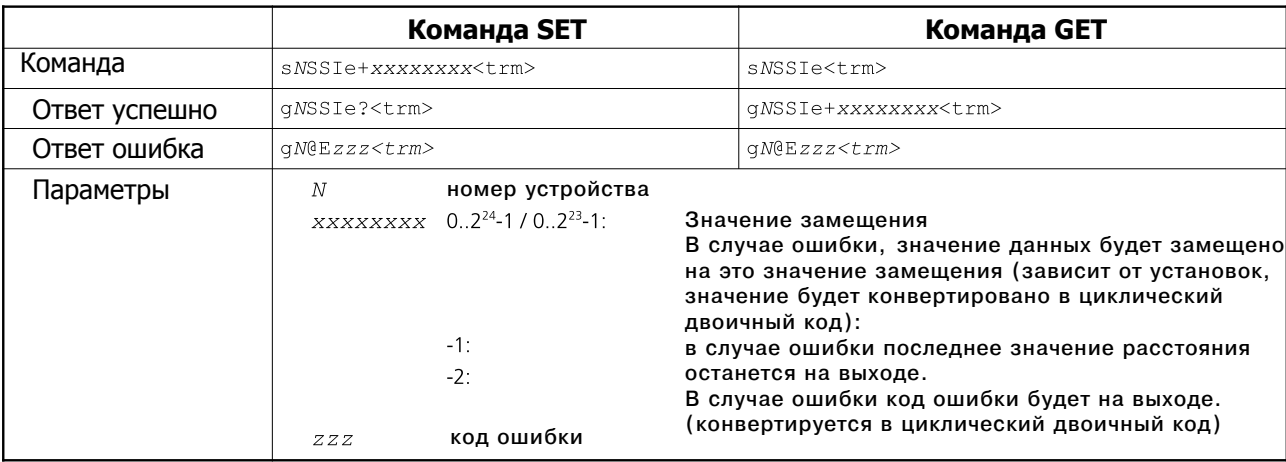

## 9.3.12 Конфигурация фильтра измерения Set/Get (sNfi)

Фильтр, применяемый к значению измерения, может быть сконфигурирован согласно следующей команде:

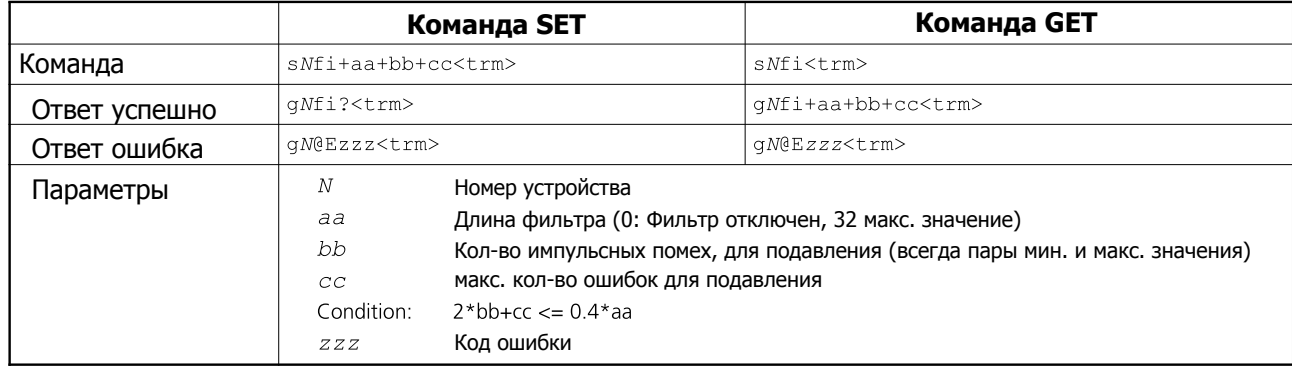

## **9.3.13 Сохранение параметров конфигурации (sNs)**

Данная команда позволяет сохранить все параметры конфигурации. Параметры записываются на Флэш память.

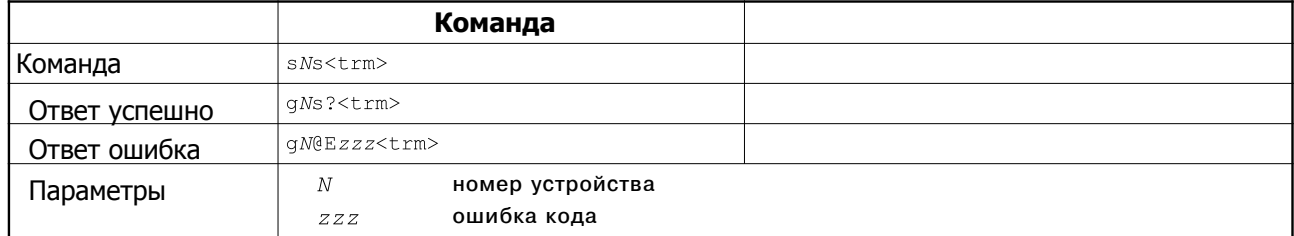

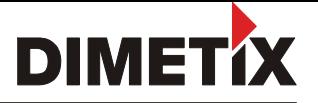

# 9.3.14 Изменение параметров настройки на заводские по умолчанию (sNd)

Команда восстанавливает все параметры настройки до их заводских значений по умолчанию. Параметры записыватся во флэш-памяти.

Параметры записываются на Флэш память и поэтому сохраняются надолго.

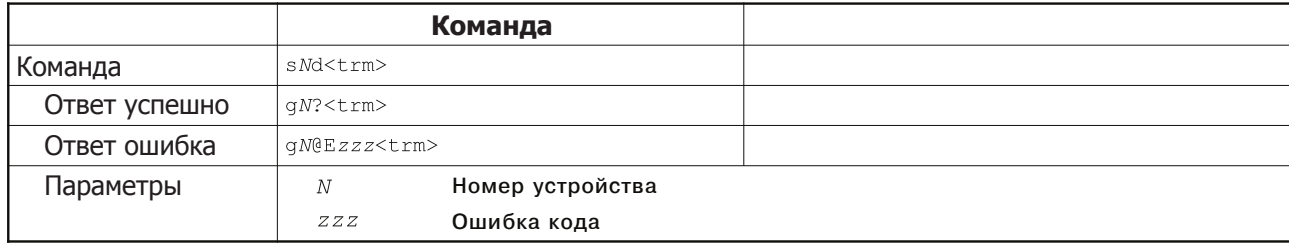

# 9.3.15 Получение версии программного обеспечения (sNsv)

Восстанавливает версию программного обеспечения DLS-C (H)/FLS-C(H).

Ввод команды:

sNsv <trm>

Ответ: Успешно: Ошибка:

gNsv+xxxxyyyy <trm> aN@Ezzz

Параметры:

N - номер дальномера 0.9 xxxx - номер версии дальномера уууу - номер версии ПО zzz - код ошибки

#### Получение серийного номера (sNsn)  $9.3.16$

Выдает серийный номер дальномера DLS-C (H)/FLS-C(H).

Ввод команды:

sNsn <trm>

Ответ: Успешно: Ошибка:

qNsn +xxxxxxxx<trm> gN@Ezzz

Параметры:

N - номер дальномера 0..9 хххххххх - серийный номер дальномера zzz - код ошибки

#### Поколение и тип устройства (sNsn)  $9.3.17$

Данная команда возвращает тип устройства, поколение и текущие установки. Работает только от поколения устройства С

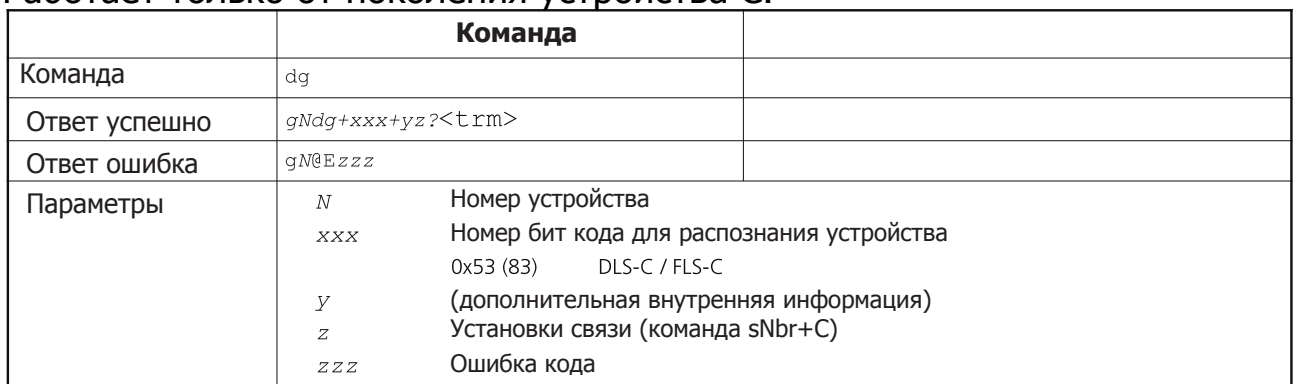

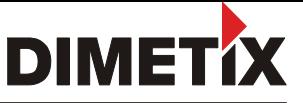

# 9.3.18 Получение типа устройства(dt)<br>Данная команда возвращает тип устройства

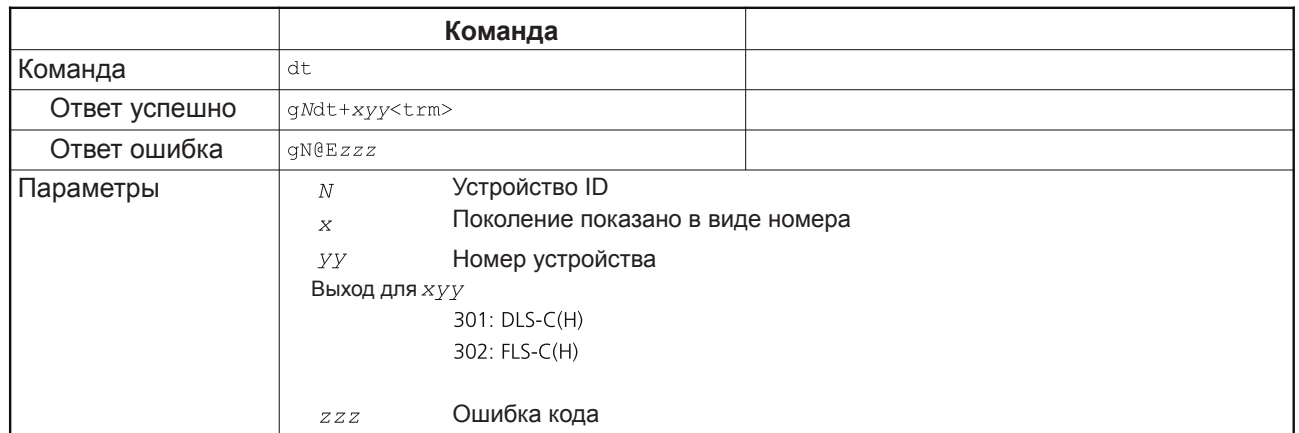

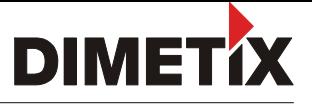

## 9.4 Специальные команды пользователя

Специальные команды пользователя могут быть сконфигурированы пользователем и являются расширением стандартных команд. Применяйте эти команды с осторожностью и если вы твердо уверены в том, что они могут делать.

Синтаксис команд пользователя отличается от стандартных команд:

Стандартные команды: sNxx Команды пользователя: sNuxx

Параметры пользовательских конфигураций влияют на результат команд пользователя.

# 9.4.1 Измерение расстояния с учетом установленного пользователем начала отсчета (sNug)

Включает однократное измерение расстояния, похоже на команду 9.2.1. Данная команда возвращает расстояние, измеренное с учетом введенной пользователем поправки начала отсчета, которая устанавливается как описано в п.9.5.2.

#### ! Данная команда учитывает введенную пользователем поправку начала отсчета.

Ввод команды:

sNug<trm>

Успешно: Ошибка: Параметры:

**REOR VOMALINE** 

gNug+xxxxxxxx<trm> gN@Ezzz<trm> N - номер дальномера xxxxxxx - расстояние с точностью 0,1мм zzz - код ошибки

## 9.4.2 Режим трекинга с пользовательскими предустановками (sNuh)

Запускает постоянное измерение расстояния и постоянно выводит результат по последовательному интерфейсу. Расстояние измеряется с учетом введенной пользователем поправки начала отсчета, которая устанавливается как описано а п. 9.5.2. Поскольку результат измерения передается по последовательному интерфейсу сразу после произведения одного из измерений - не используйте данную команду при подключении более одного дальномера DLS-C(H). Измерения продолжаются до запуска команды Stop/Clear (sNc). Каждое измерение обновляет статус-индикатор LED и цифровые выходы.

 $c$ Nuh  $ctrm$ 

! Данная команда учитывает введенную пользователем поправку начала отсчета. ! Не используйте данную команду при подключении более одного дальномера к линии RS-422.

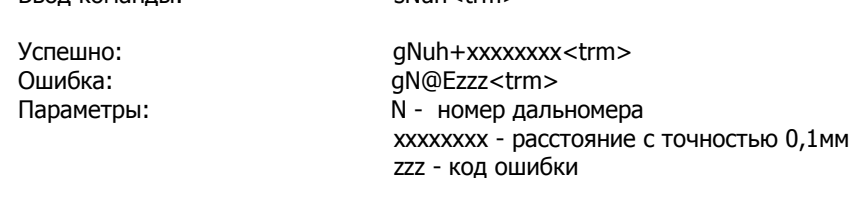

## 9.4.3 Режим трекинга с пользовательскими предустановками  **- (sNuh)**

Данная команда работает также, как и команда sNuf, но устройство посылает результаты напрямую к выходу.

! Данная команда учитывает введенную пользователем поправку начала отсчета. **! ! + -+ -+ - - RS-422.**

Ввод команды: sNuh+xxx<trm>

OHIMAR<sub>2</sub>

Успешно: gNuh+yyyyyyy<trm> qN@Ezzz<trm> Параметры: М - номер дальномера уууууууу - расстояние с точностью 0,1мм ххх - интервал выборки, кратен10 мсек (если 0 -> используйте макс. возможную скорость замера) zzz - код ошибки

# 9.4.4 Режим буферизуемого трекинга с пользовательскими  $n$ **редустановками (sNuf)**

Запускает постоянное измерение расстояния с внутренней буферизацией внутри дальномера (буфер для одного измерения). Расстояние измеряется с учетом введенной пользователем поправки начала отсчета, которая устанавливается как описано в п. 9.5.2. Можно задавать интервал измерений при помощи параметра интервала выборки. Если интервал выборки равен нулю, измерения производяться с максимально возможной скоростью (на сколько позволяют условия измерений). Результат последнего измерения можно считать с дальномера при помощи команды sNuq. Измерения продолжаются до запуска команды Stop/Clear (sNc). Каждое измерение обновляет статус-индикатор LED и цифровые выходы.

! Данная команда учитывает введенную пользователем поправку начала отсчета.

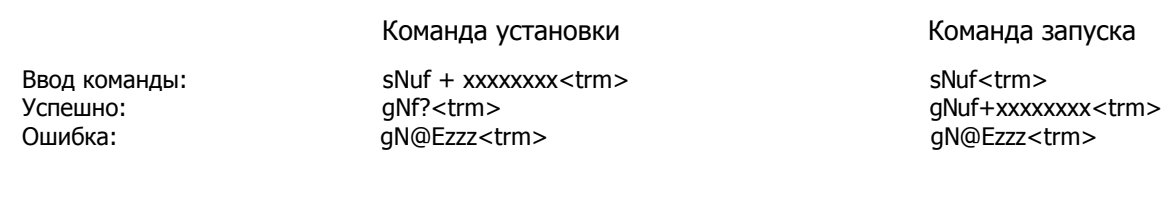

Параметры: М - номер дальномера хххххххх - интервал выборки, кратен 10 мс zzz - код ошибки

## 9.4.5 Считывание последнего значения измерения при буферизуемом  $\mathbf{F}$ **рекинге с пользовательскими предустановками (sNuq)**

После запуска буферизуемого трекинга с пользовательскими предустановками при помощи команды Nuf, результат последнего измерения можно считать с дальномера DLS-C(H)/fls-C(H). ! Данная команда учитывает введенную пользователем поправку начала отсчета.

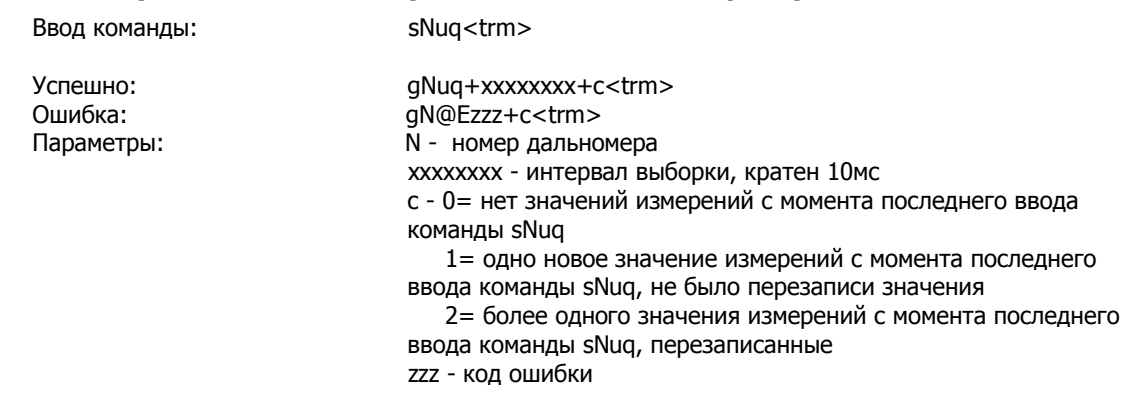

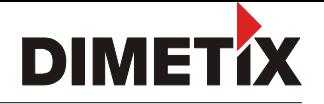

## 9.5 Специальные команды пользователя **9.5.1 "-- -- -- (sNuA)**

Данная команда активирует автономный пользователя режим с авто стартом DLS-C(H)/FLS-C(H). Режим запускает длительные измерения расстояния. Аналоговый, цифровой и SSI выходы обновляются согласно измеренным значениям расстояния. Время выборки определяет скорость измерения. Если время выборки установлено на ноль, измерения осуществляются как можно быстрее (зависит от состояния мишени).

Автономный режим пользователя с авто стартом работает до тех пор, пока устройством не будет получена команда STOP/CLEAR (sNc).

Режим управления сохраняется в DLS-C(H)/FLS-C(H) и сразу активируется. Этот режим также активируется после следующего включения питания.

Ввод команды: sNuA+xxxxxxxx<trm>

Ошибка:

Yспешно: and qNuA?<trm> : gN@Ezzz<trm> Параметры: М - номер дальномера хххххххх - интервал выборки, кратен10 мсек (если 0 -> используйте макс. возможную скорость замера) zzz - код ошибки

## **9.5.2 Установка/запрос начала отсчета дистанции (sNuof)**

В этом разделе "Специальных команд пользователя" пользователь может устанавливать коррекцию начала отсчета для всех команд измерения дистанции. Здесь не освещаются стандартные команды измерения расстояния.

Команда установки

Ввод команды: sNuof + xxxxxxxx<trm> sNuof<trm> Ошибка:

Команда запуска

+": gNof?<trm> gNuof+xxxxxxxx<trm> : gN@Ezzz<trm> gN@Ezzz<trm>

Параметры: М - номер дальномера хххххххх - начало отсчета в 0,1мм, (+) положительное, (-) отрицательное zzz - код ошибки

## **9.5.3 Установка/запрос рассттояния (sNuga)**

Пользователь может устанавливать индивидуальный коэффициент пользователя для создания определенных значений на выходе. Значения на выходе расчитываются следующим образом - читайте п.3.5.1.

Команда установки

Команда запуска

Успешно: **gNuga?<trm>** gNuga+xxxxxxx+yyyyyyyy<trm>

Ошибка:

Bвод команды: sNuga + xxxxxxxx+yyyyyyyy<trm> sNuga<trm> : gN@Ezzz<trm> gN@Ezzz<trm> Параметры: М - номер дальномера

xxxxxxx - GainNum yyyyyyy - GainDen<sub>user</sub> GainDen<sub>user</sub> Не должен быть 0 zzz - код ошибки

Параметры конфигурации необходимо сохранить (п.9.3.13)

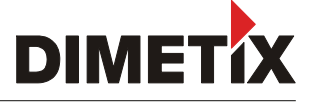

# 9.5.4 Пользовательский протокол выхода (sNuo)

Данная команда изменяет вывод для пользовательских команд конфигурации. Параметр для режима вывода между 100 и 189 определяет формат для внешнего дисплея. Последняя цифра параметра определяет длину поля для числа вывода. Вывод измерения расстояния располагается справа.

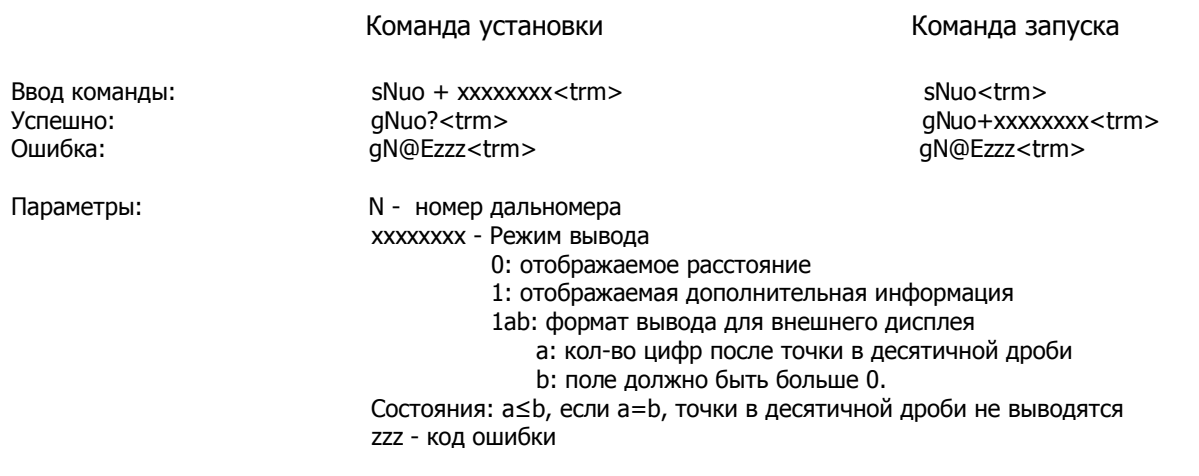

Параметры конфигурации необходимо сохранить (читайте п.9.3.13).

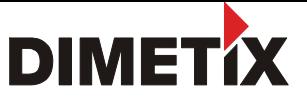

# 9.6 Коды ошибок

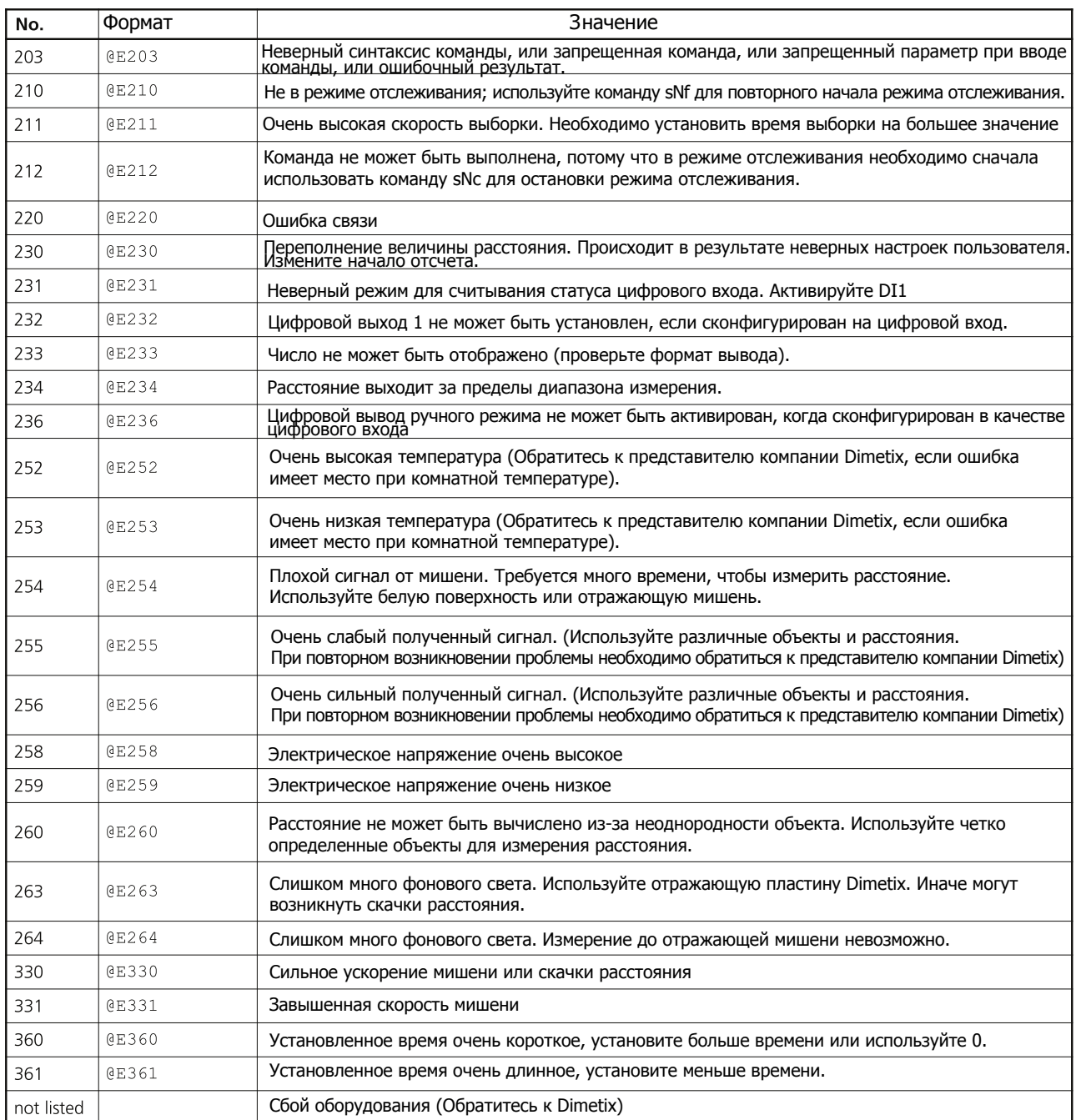

Перед обращением в компанию Dimetix необходимо собрать максимально возможный объем информации.

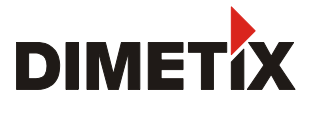

# 10 Инструкция по безопасности использования

Инструкции ниже, соблюдение которых позволяет прогнозировать и избегать рисков при работе с дальномером, предназначены для работника, ответственного за DLS-C(H)/FLS-C(H) и для пользователя прибора.

Конструкция прибора DLS-C(H)/FLS-C(H) предусматривает интеграцию в технические системы, что предполагает необходимость наличия базового технического образования у персонала. Персонал может использовать прибор только после прохождения соответствующей подготовки.

Работник, ответственный за прибор, обеспечивает понимание данных указаний и строгое их соблюдение всеми пользователями.

Если DLS-C(H)/FLS-C(H) - часть системы, то изготовитель такой системы несет ответственность по всем аспектам техн безопасности, таким как руководство пользователя, маркировка и инструкции.

## 10.1 Использование дальномера

#### Разрешается использовать:

Прибор DLS-C(H)/FLS-C(H) разрешается использовать для измерения расстояний.

#### Прибор запрещается использовать:

- 1) без инструкции
- 2) вне указанных пределов измерений
- 3) после деактивации системы опасности и удаления объяснительных надписей и знаков опасности
- 4) при открытом оборудовании, за исключением открытия крышки для доступа к винтовому зажиму
- 5) после модификации или модернизации устройства
- 6) после отказа в работе
- 7) с дополнительными устройствами других изготовителей без специального согласия Dimetix
- 8) при его направлении непосредственно на солнце
- 9) для преднамеренного ослепления третьих лиц, а также для применения в темноте

10) при недостаточной защите места выполнения измерений (например, при измерениях на дорогах и т.п.)

ВНИМАНИЕ: Несоблюдение вышеперечисленных условий может приводить к причинению вреда, сбою или поломке. В обязанности персонала, ответственного за прибор, входит информирование пользователя об имеющихся рисках и о соответствующих мерах предосторожности. Прибор DLS-C(H)/FLS-C(H) запрещается использовать без проведения соответствующего инструктажа пользователя.

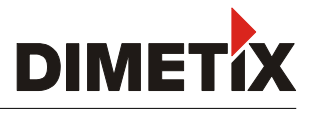

#### Пределы условий использования  $10.2$

- Смотрите раздел "Технические Данные".

#### Окружающая среда:

Дальномер предназначен для использования в обычных климатических и атмосферных условиях. Прибор запрещается использовать в агрессивной или взрывчатой среде.

## 10.3 Области ответственности

#### Обязанности изготовителя оригинального оборудования Dimetix AG, CH-9100 Herisau (Dimetix):

Dimetix несет ответственность за поставку изделия, включая Руководство пользователя и аксессуары в полностью сохранном состоянии.

#### Обязанности изготовителя не - Dimetix аксессуаров:

Изготовители не - Dimetix аксессуаров для DLS-C(H)/FLS-C(H) несут ответственность за разработку, реализацию и совместимость принципов безопасности в их изделиях. Они также несут ответственность за эффективность своих принципов безопасности в сочетании с оборудованием Dimetix.

#### Обязанности работника, ответственного за прибор:

#### ВНИМАНИЕ:

Работник, ответственный за прибор, обеспечивает использование оборудования в соответствии с инструкцией. Работник также несет ответственность за набор персонала, их обучение и обеспечение безопасности работающего оборудования.

#### Работник, ответственный за прибор, обязан:

1) Понимать инструкции по технике безопасности при работе с прибором и инструкции в Руководстве Пользователя.

2) Знать местные правила по технике безопасности в части предупреждения несчастных случаев.

3) Немедленно информировать Dimetix в случае, если оборудование становится не безопасным.

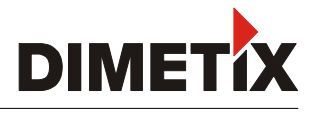

## 10.4 Угроза здоровью

Значительные факторы риска при использовании прибора.

#### ВНИМАНИЕ:

Отсутствие инструкции или несоответствующий инструктаж может оказаться причиной неправильной или запрещенной эксплуатации прибора, а также может приводить к далеко идущим последствиям для людей, материалов и оборудования.

#### Меры предосторожности:

Все пользователи должны выполнять заводские инструкции по технике безопасностии указания работника, ответственного за прибор.

#### ОСТОРОЖНО:

Неисправность, падение, неправильное использование или модификации прибора могут быть причиной получения ошибочных результатов измерения расстояния.

#### Меры предосторожности:

Проведение регулярных контрольных измерений, частично после неправильного использования прибора и перед, во время и после важных измерений. Проверка состояния оптики DLS-C(H)/FLS-C(H), т.е. поддержание чистоты.

#### ВНИМАНИЕ:

При монтаже DLS-C(H)/FLS-C(H) необходимо обеспечить видимость и доступность всех маркировок прибора.

#### Меры предосторожности:

Необходимо обеспечить постоянную видимость маркировок DLS-C(H)/FLS-C(H), или добавить маркировки в соответствии с местными мерами безопасности.

#### ОСТОРОЖНО:

При использовании прибора для измерения расстояния или позиционирования перемещающихся объектов (например, подъемных кранов, строительного оборудования, платформ и т.д.) непредвиденные события (например, прерывание лазерного луча) могут быть причиной получения неверных результатов измерения.

#### Меры предосторожности:

Необходимо использовать данное изделие только как измерительный датчик, а не как устройство контроля. Конфигурация и эксплуатация системы должны обеспечивать отсутствие отрицательных последствий в случае ошибочного измерения, неисправности устройства или сбоя питания в связи с принятыми мерами по технике безопасности (например, ограничительный выключатель).

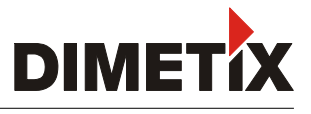

#### **ВНИМАНИЕ:**

Оборудование необходимо использовать согласно действующим правилам. Запрещается доступ потороннего персонала к оборудованию.

#### ОСТОРОЖНО:

Соблюдайте осторожность при направлении телескопа на солнце, поскольку телескоп действует как увеличительное стекло, это модет служить причиной травм органов зрения и/или внутренней неисправности DLS-C(H)/FLS-C(H).

#### Меры предосторожности:

Запрещается направлять телескоп непосредственно на солнце.

#### 10.5 Классификация лазера

DLS-B(H) генерирует видимый лазерный луч с передней стороны прибора. Прибор представляет собой лазерное изделие класса 2 в соответствии с нормами:

- 1) IEC60825-1 (2007) "Безопасность лазерных изделий"
- 2) EN60825-1 (2007) "Безопасность лазерных изделий"

Прибор представляет собой лазерное изделие класса2 в соответствии с:

FDA 21CFR 1040.10 1004. 11 (Министерство здравоохранения США, Свод федеральных постановлений США).

#### Лазерные изделия Класса 2:

Запрещается смотреть на лазерный луч и направлять его на других людей. Защита органов зрения обычно обеспечивается с помощью исключения источника яркого света, включая рефлекс мигания.

#### ВНИМАНИЕ:

Непосредственное рассматривание луча с помощью оптических приборов (бинокль, телескоп) может представлять опасность.

#### Меры предосторожности:

Запрещается смотреть на лазерный луч. Убедитесь, что лазер проходит выше или ниже уровня глаз. (Особенно при стационарной установке, в машинах и т.д.)

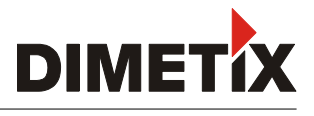

## 10.6 Электромагнитная совместимость (ЕМС)

Термин "электромагнитная совместимость" принят для обозначения способности DLS-C(H)/FLS-C(H) исправно функционировать в среде с электромагнитной радиацией и электростатическими разрядами и не создавать электромагнитные помехи для другого оборудования.

#### ВНИМАНИЕ:

Электромагнитная радиация может служить источником помех другого оборудования. Хотя DLS-C(H)/FLS-C(H) соответствует строгим инструкциям и стандартам, действующим в настоящее время, Dimetix не может полностью исключать возможность влияния прибора на другое оборудование.

## 10.7 Стандарт производителя

Продукция Dimetix произведена и протестирована и соответствует заявленным в руководстве по эксплуатации техническим характеристикам. Применяемое для тестирования оборудование соответствует национальным и международным стандартам. Это регламентировано Системой Контроля компании Dimetix. Дольномеры DLS-C(H)/FLS-C(H) производятся в соответствии с "RoHS" 2002/95/EG.

## 10.8 Утилизация

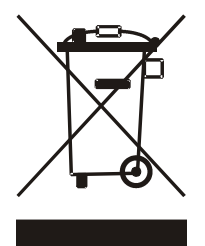

Данный символ на приборе или упаковке свидетельствует о том, что данное оборудование не подлежит утилизации со всеми бытовыми отходами. Для утилизации такого оборудования необходимо воспользоваться специальными точками сбора для утилизации электрических отходов и электронного оборудования.

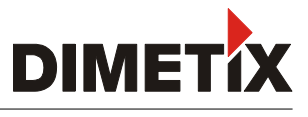

## 10.9 Маркировка

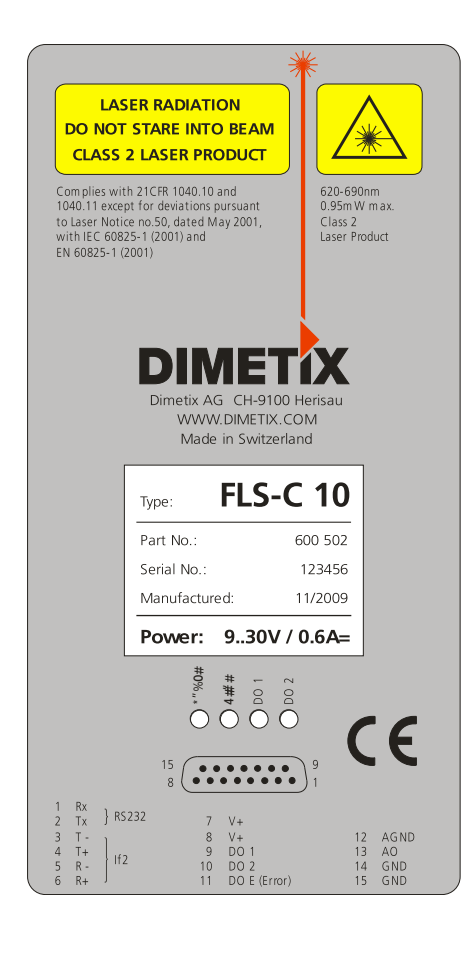

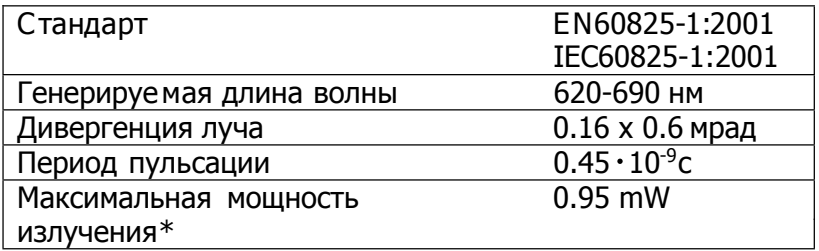

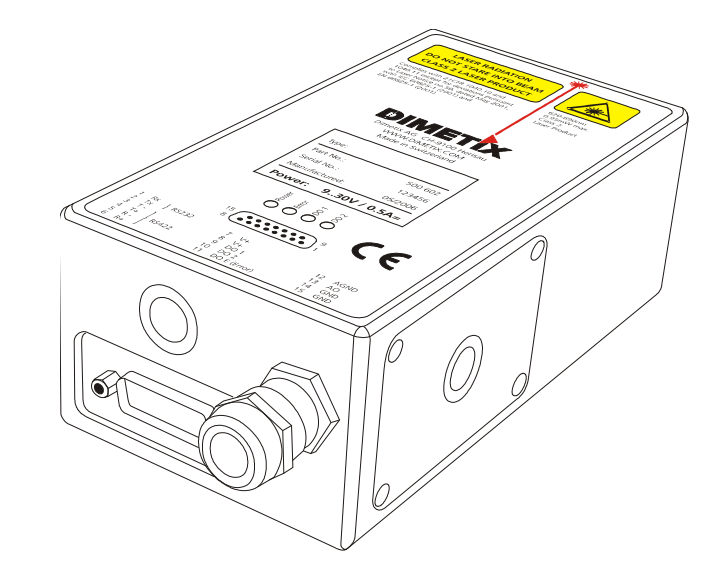

#### Данная маркировка используется в верхней части прибора

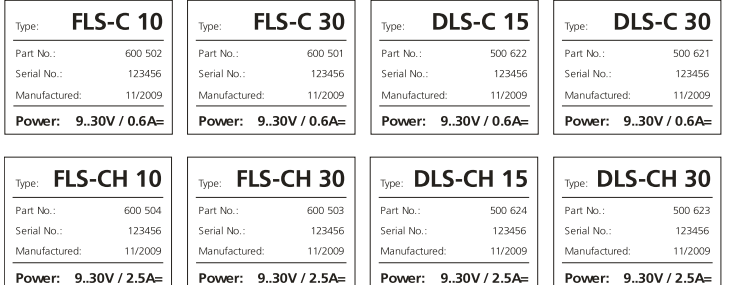

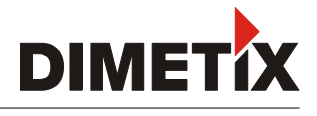

## 10.10 Обслуживание

Прибор DLS-C(H)/FLS-C(H) почти не требует проведения техобслуживания. Единственное, что необходимо, это очистка оптических поверхностей.

#### ОСТОРОЖНО:

Необходимо обеспечить чистоту оптических поверхностей так же, как Вы обеспечиваете чистоту очков, фотокамер и биноклей.